Федеральное государственное автономное образовательное учреждение высшего образования «СИБИРСКИЙ ФЕДЕРАЛЬНЫЙ УНИВЕРСИТЕТ»

Институт педагогики, психологии и социологии Кафедра современных образовательных технологий

> **УТВЕРЖДАЮ** Заведующий кафедрой И. К. Ковалевич 20 16г.  $\mathcal{A}$  $u$  /6  $v$

### БАКАЛАВРСКАЯ РАБОТА

09.03.03.19 - Прикладная информатика в социальных коммуникациях РАЗРАБОТКА ИНФОРМАЦИОННОГО РЕСУРСА «УНИВЕРСИТЕТСКАЯ ПСИХОЛОГО-ПЕДАГОГИЧЕСКАЯ КЛИНИКА»

Руководитель

старший преподаватель В.А. Помазан

К.С. Сухинина

Выпускник

10 июн<mark>я 2016</mark>

Красноярск 2016

#### **PEФEPAT**

Выпускная квалификационная работа по теме: Разработка информационного ресурса «Университетская психолого-педагогическая клиника» содержит 60 страниц текстового документа, 3 таблиц, 20 изображений, 6 приложений.

Цель работы: разработка информационного ресурса «Университетская психолого-педагогическая клиника».

В рамках данной бакалаврской работы была выбрана оптимальная система управления контентом «Joomla!», проанализированы модули он-лайн консультирования, выбран сервис компании «RedHelper», разработан уникальный шаблон, реализована обратная связь между посетителями сайта и консультантом.

Разработанный веб-сайт позволяет пользователям ознакомиться с деятельностью Университетской психолого-педагогической клиники, первоначально проконсультироваться, отправить электронное сообщение; также на ресурсе содержится информация о специалистах, тренингах и мастерских.

Достоинства разработанного ресурса: эргономичность, информативность, наличие обратной связи, а также возможность расширения функциональности.

# СОДЕРЖАНИЕ

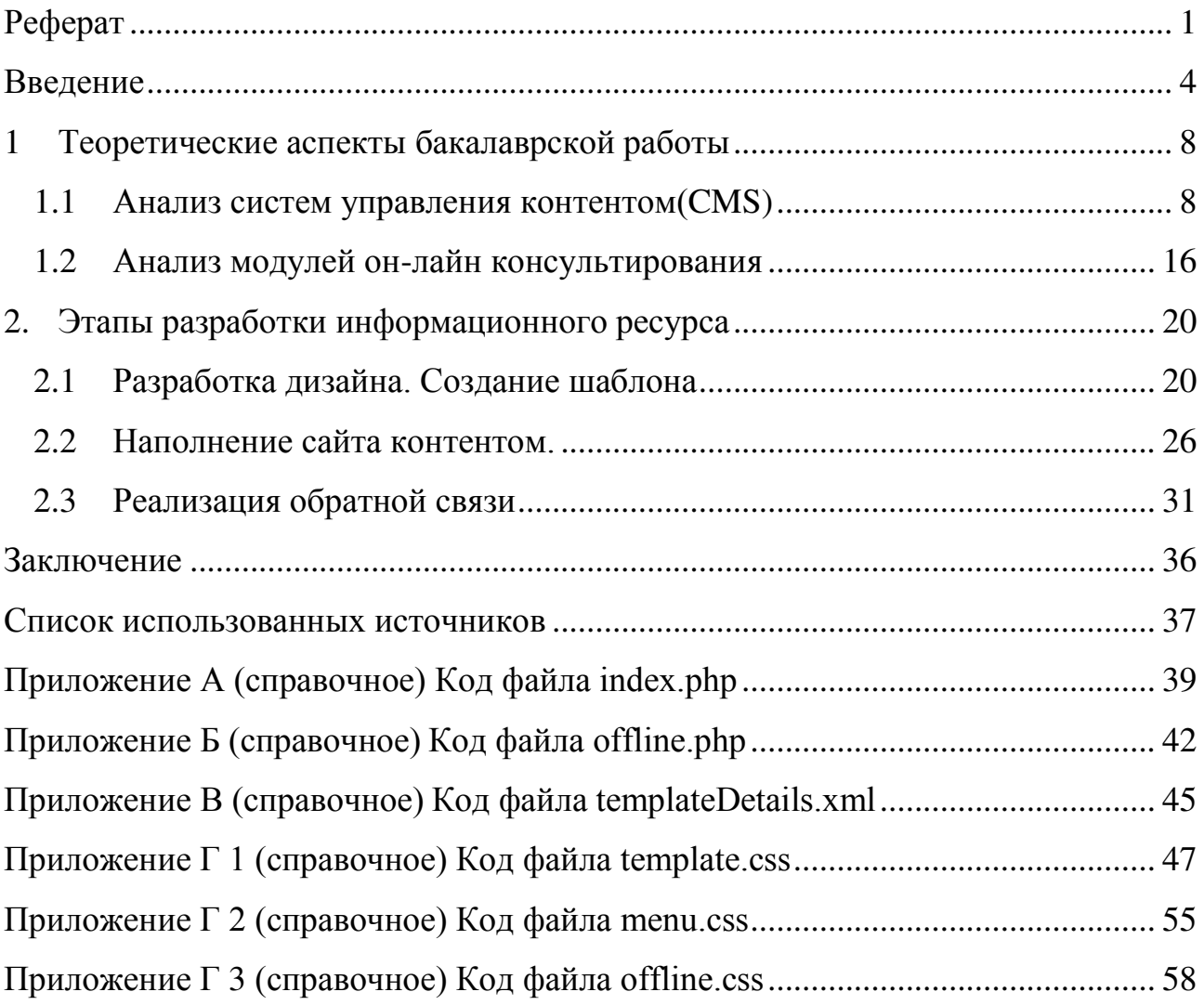

#### **ВВЕДЕНИЕ**

<span id="page-3-0"></span>С появления первого сайта 6 августа 1991 года, на котором была опубликована концепция технологии WWW (Word Wide Web), использующая протокол передачи данных HTTP (Hyper Text Transfer Protocol) с помощью системы адресации URL (Uniform Resource Identifier) посредством написания кода на языке гипертекстовой разметки HTML (Hyper Text Markup Language), прошло уже более 25 лет [1]. За это время сеть Интернет действительно охватила весь мир. А 1 белая страничка с тремя абзацами текста, созданная Тимом Бернером-Ли, послужила началу миллиардам страниц.

Концепции и основы, заложенные в самом начале работы мировой сети, действуют и сегодня, модернизируются, совершенствуются. В современном мире интернет является виртуальным информационным пространством, одним из главных преимуществ которого является оперативность получения информации. Для получения этих знаний достаточно просто ввести адрес сайта в адресную строку или ввести запрос в поисковую.

Таким образом, для любой организации становится актуальным создание своего представительства в интернете, т.е. создание информационного ресурса. С помощью веб-сайта каждый заинтересованный человек сможет получить информацию о предприятии, его услугах или товарах, оставить отзывы и пожелания. А благодаря этому, организация, учитывая обратную связь клиентов, сможет своевременно улучшать свою деятельность.

Также, современный сайт позволяет оперативно публиковать новости, объявления и другую справочную информацию, интересную и полезную посетителям. Итак, информационные ресурсы обладают довольно широким функционалом, открывающие широкие возможности, как для создателей, так и для пользователей.

Новые тенденции в создании сайтов диктуют не только, качественное информационное наполнение, но эргономичный, продуманный дизайн, который позволит быстро находить необходимую информацию и наиболее

комфортно воспринимать её. Сайт должен быть привлекательным, но в тоже время с простой цветовой гаммой, не более 2-3 базовых цветов и их оттенки.

Одним из важных моментов работы в интернете является быстродействие ресурсов. Так сильно перегруженный информационный ресурс и текстом, и элементами управления, и элементами дизайна, будет работать медленно и тем самым потеряет часть пользователей. Время – это ресурс, обладающий наибольшей ценностью, терять который никто не намерен, поэтому важно, чтобы сайт работал наиболее эффективно.

Все вышеупомянутые задачи сайта можно решить с помощью системы vправления контентом, CMS (Content Management System): Joomla, WordPress, Drupal. Одной из функций CMS является автоматизация процесса изменения сайта, добавления, удаления и редактирования страниц. Кроме того, некоторые CMS позволяют расширить функциональность сайта, посредством интерактивных модулей, менять его дизайн, добавлять, удалять и настраивать компоненты. Следует отметить, что в настоящее время под CMS подразумевают не только систему управления контентом (содержимым сайтом), а систему управления веб-сайтом в целом и его дизайном, и его функциональностью, и его наполнением [2].

Разработка информационного ресурса проходит в несколько этапов:

— проектирование,

— дизайн,

— программирование,

— наполнение контентом.

Итак, прежде всего для выполнения работы, необходимо поставить цель и конкретизировать задачи в рамках данной бакалаврской работы.

Цель бакалаврской работы: разработать информационный ресурс «Университетская психолого-педагогическая клиника».

Стоит отметить, что посетителями сайта, являются люди, заинтересованные в деятельности Университетской психолого-педагогической клиники, как в роли специалистов, так и в роли клиентов. Разрабатываемый

ресурс должен быть информационным с элементами обратной связи. Тематика сайта: психологическое консультирование и помощь, семинары и тренинги в области психологии.

Чтобы в полной мере реализовать цель, были поставлены следующие залачи:

- рассмотреть системы управления контентом (CMS), выбрать наиболее подходящую;
- разработать эргономичный дизайн, привлекательный для пользователей сайта;
- создать сайт и наполнить его контентом;
- проанализировать модули он-лайн консультантов, позволяющих расширить функционал сайта;
- реализовать обратную связь между администратором сайта и его посетителями.

Исходя из области применения сайта, стоит отметить некоторые его особенности, это и наличие автоматизированных психологических тестов, и модуля он-лайн консультирования необходимых для первоначальной диагностики клиентов, а также раздела с актуальными новостями.

Университетская психолого-педагогическая клиника является структурным подразделением Института педагогики, психологии и социологии Сибирского федерального университета.

Основная цель клиники - это обеспечение практического обучения студентов, обучающихся по программам бакалавриата и магистратуры, а так же предоставление бесплатных психологических консультаций студентам и преподавателям в очных и дистанционных форматах.

Для студентов-психологов клиника предоставляет возможность пройти практику психологического консультирования под супервизией руководителей мастерских. Помимо психологического консультирования мастерские клиники реализуют такие направления как работа с детьми, в том числе дети с ОВЗ,

подготовка тьюторов, разработка и проведение тренингов, профориентация, коучинг.

Студентам и преподавателям клиника предоставляет бесплатную консультативную помощь. Так же бесплатная консультативная помощь оказывается гражданам, чье материальное положение не позволяет обратиться к частным специалистам, оказывающим платные услуги.

Так же клиника предоставляет свои услуги организациям и образовательным учреждениям. В соответствии с запросом клиника может оказывать психологическую, педагогическую и методическую помощь организациям и образовательным учреждениям на безвозмездной и коммерческой основе.

#### <span id="page-7-0"></span>**1** Теоретические аспекты бакалаврской работы

#### <span id="page-7-1"></span>**1.1 Анализ систем управления контентом(CMS)**

Прежде чем рассматривать и анализировать системы управления контентом, разберемся, чем они по существу являются, для чего они предназначены и какими бывают.

Итак, система управления содержимым или контентом (от англ. Content management system,  $CMS$  – это компьютерная программа, используемая для обеспечения и организации совместного процесса создания, редактирования и управления контентом (то есть содержимым: текстовые и мультимедиа документы) [3]. Выделим основные функции CMS:

— Предоставление инструментов для создания содержимого, организация совместной работы над содержимым;

— Управление содержимым: хранение, контроль версий, соблюдение режима доступа, управление потоком документов и т. п.;

— Публикация содержимого;

— Представление информации в виде, удобном для навигации, поиска.

Ещё 10 лет назад сайт выглядел, как набор страниц с перекрестными ссылками. Для создания новой страницы, требовалось создание нового документа, необходимы были знания и навыки работы с языками программирования html и css; редактирование уже существующих файлов было затруднено и требовало больших временных затрат. Чтобы облегчить эту работу и сократить затраты были разработаны системы, которые отделили внутреннюю структуру с дизайном сайта от его содержимого [4].

Такое разделение стало возможным благодаря следующей схеме строения:

— база данных (например, MySQL) – содержит все страницы нашего сайта и прочую информацию;

— панель управления – управляет страницами нашего сайта, а именно позволяет создавать новые страницы, редактировать и удалять уже имеющиеся;

- движок – управляет показом страниц пользователю, навигацией по сайту, реализует дополнительные функции;

— шаблонизатор – выводит информацию, которая поступает от движка, в соответствии с созданными дизайнером шаблонами.

Схема работы составляющих CMS представлена на рисунке 1.

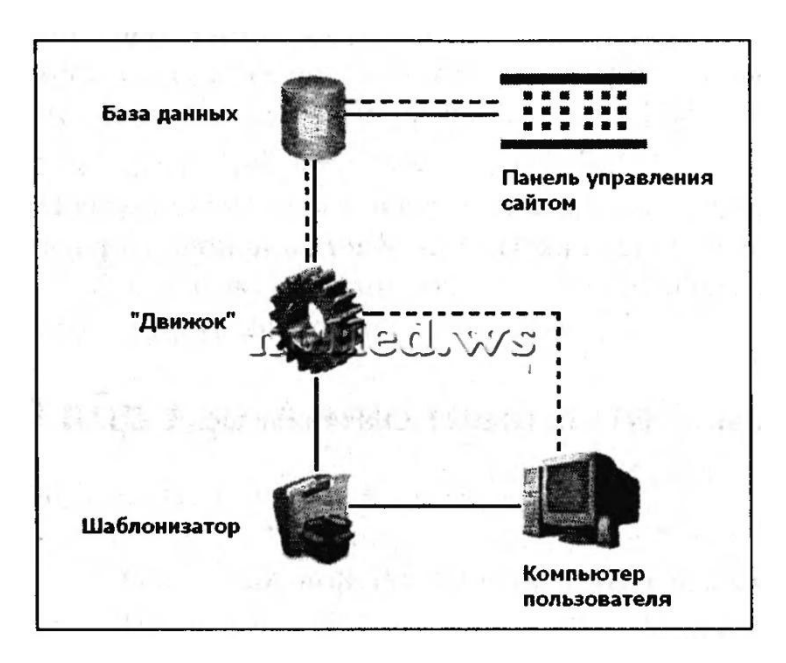

Рисунок 1 - Структура CMS

Двусторонний обмен данных, исходя из рисунка, может быть между:

— Базой данных и панелью управления, поскольку панель управления позволяет просмотреть уже созданные страницы и отредактировать их, а также создать, удалить страницы сайта;

— Базой данных и движком сайта, движок передает информацию из базы данных шаблонизатору, а тот, в свою очередь, отправляет сгенерированный html-код в браузер пользователя.

Большинство современных CMS имеют модульную архитектуру, что позволяет администратору самому выбирать и настраивать те компоненты, которые ему необходимы для расширения функциональных возможностей сайта. Например, статистика посещений, новости, поиск по сайту и другие.

Управление содержимым реализуется посредством визуального редактора (WYSIWYG от англ. What You See Is What You Get) –программы, которая создает html-код из специальной упрощенный разметки, позволяющей пользователю проще форматировать текст. Наиболее распространенной технологической платформой, реализующей работу CMS – движком сайта – является PHP (от анг. Hypertext Preprocessor).

Эти и другие технологии позволяют управлять сайтом администраторам, не обладающими дополнительными углубленными знаниями в технологиях сайтостроения. В то же время современный сайт представляет собой полноценный программный продукт, который предлагает пользователям множество полезных сервисов, а также возможность общения.

На данный момент существуют системы управления контентом как платные, так и бесплатные. Рассмотрим некоторые из них более подробно. За основу взят рейтинг CMS, который показывает общее число веб-узлов с одной из детектируемых CMS, распространенность CMS по типам. Всего было опрошено 3 218 168 доменов зоны RU. CMS обнаружена на 25.99% доменов. Доля платных тиражных CMS составляет 15.25% от общей доли обнаруженных CMS [5].

Под тиражной платной CMS понимается универсальная отчуждаемая CMS, распространяемая на коммерческой основе. К бесплатным системам управления в рамках рейтинга относятся CMS, распространяемые на некоммерческой основе (под свободными лицензиями). Представленные данные на рисунке 2 актуальны на 1 марта 2016 года.

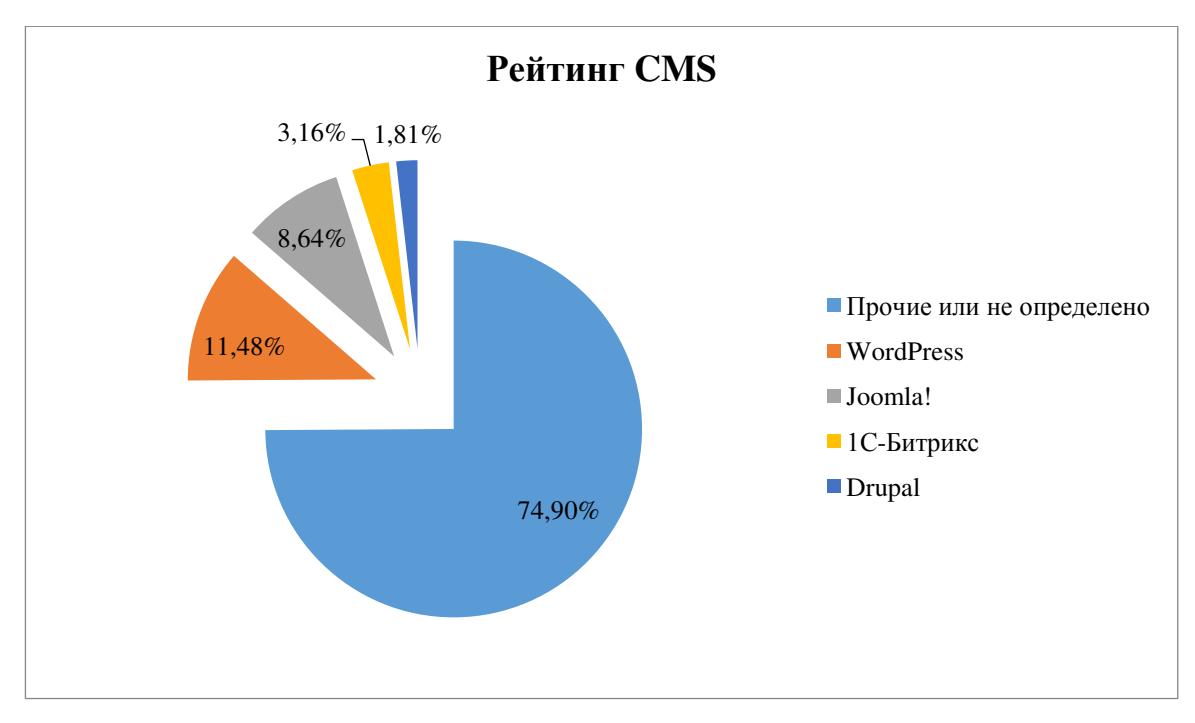

Рисунок 2 - Рейтинг CMS

Анализируя диаграмму, изображенную на рисунке 2, можно сделать вывод, что наиболее распространенными системами управления контентом являются WordPress, Joomla!, Drupal и 1С-Битрикс. Последняя система распространяется на коммерческой основе, поэтому в рамках данной бакалаврской работе, она будет затронуты только для ознакомления, для практических целей 1С-Битрикс не рассматривается.

Самой популярной системой управления контентом, распространяемой под свободной лицензией, является CMS WordPress. это современная платформа, ориентированная на красоту, сетевые стандарты и удобство использования. Сфера применения - от блогов до достаточно сложных новостных ресурсов и даже интернет – магазинов, однако, всё же в большей степени данная система ориентирована на создание блогов. Встроенная система "тем" и "плагинов" вместе с удачной архитектурой позволяет конструировать практически любые проекты [6].

Ocoбенности WordPress:

- Возможность публикации с помощью сторонних программ и сервисов;

- Простота установки, настройки;

— Подключаемые модули (плагины) с уникальной простой системой их взаимодействия с кодом;

- Громадные библиотеки "тем" и "плагинов", позволяющих легко менять как внешний вид, так и способы вывода данных; " "темы" реализованы как наборы файлов-шаблонов на PHP, что положительно сказывается на скорости и гибкости;

— Заложенный потенциал архитектуры позволяет легко реализовывать сложные решения;

— Наличие русских переводов.

Второй по популярности является CMS Joomla!, она также как и предыдущая распространяется на некоммерческой основе. С помощью Joomla можно относительно просто создать сайт любой сложности. Система включает в себя различные инструменты для изготовления веб-сайта. Важной особенностью системы является минимальный набор инструментов при начальной установке, который обогащается по мере необходимости.

Особенности CMS Joomla!:

— Функциональность можно увеличивать с помощью дополнительных расширений (компонентов, модулей и плагинов);

— Имеется модуль безопасности для многоуровневой аутентификации пользователей и администраторов (используется собственный алгоритм аутентификации и «ведения» сессий);

— Система шаблонов позволяет легко изменять внешний вид сайта или создать свой уникальный. В сети сушествует огромный выбор готовых шаблонов, как платных, так и бесплатных;

— Предусмотрены настраиваемые схемы расположения модулей, включая левый, правый, центральный и любое другое произвольное положения блока. При желании содержимое модуля можно включить в содержимое материала.

— Начиная с версии 1.6 встроена многоязычность;

— Начиная с версии 2.5 расширена поддержка баз данных. Реализована поддержка Microsoft SOL Server, а с версии 3.0 — PostgreSOL [7].

Менее распространенна CMS Drupal - это не только система управления контентом в классическом понимании этого термина. Это больше ядро, на основе которого можно собрать практически неограниченный функционал сайта. Имеющуюся по умолчанию функциональность можно увеличивать подключением дополнительных расширений — «модулей» в терминологии Drupal. Стоит отметить сложность в работе с данной системой и большую нагрузку на сервер, что отрицательно сказывается на взаимодействии пользователя с сайтом.

Особенности CMS Drupal:

— Единая категоризация всех видов содержимого (таксономия) — от форумных сообщений до блогов и новостных статей;

— Широкий набор свойств при построении рубрикаторов: плоские списки, иерархии, иерархии с общими предками, синонимы, родственные категории;

— Вложенность категорий любой глубины;

— Поиск по содержимому сайта, в том числе поиск по таксономии и пользователям;

— Разграничение доступа пользователей к материалам (ролевая модель);

— Динамическое построение меню;

— Поддержка XML-форматов;

— Переводы интерфейса сайта на разные языки, а также поддержка ведения разноязычного контента;

- Возможность создания сайтов с пересекающимся содержимым (например общей базой пользователей или общими настройками);

— Раздельные конфигурации сайта для различных виртуальных хостов (мультисайтинг), в том числе собственные наборы модулей и тем оформления для каждого подсайта [8].

Единственная система в указанном рейтинге, распространяемая на платной основе CMS 1С - Битрикс. Разработка ресурсов на программном продукте предполагает подключение разнообразных функциональных модулей. На сегодняшний день в системе доступны 28 модулей. Для корректной работы с системой управления пользователям без знания языков HTML и PHP требуется предварительная настройка системы (создание шаблона на базе графического дизайна, создание структуры разделов и страниц, а также подключение модулей системы). Хотя 1С-Битрикс позиционируется, как не требующая знания языков программирования, для полноценной доводки сайта зачастую требуется корректировка программного кода. Особенностью данной системы является синхронизация с продуктами фирмы «1С».

Сравним характеристики выше указанных систем управления контентом и представим в виде таблицы 1 [9].

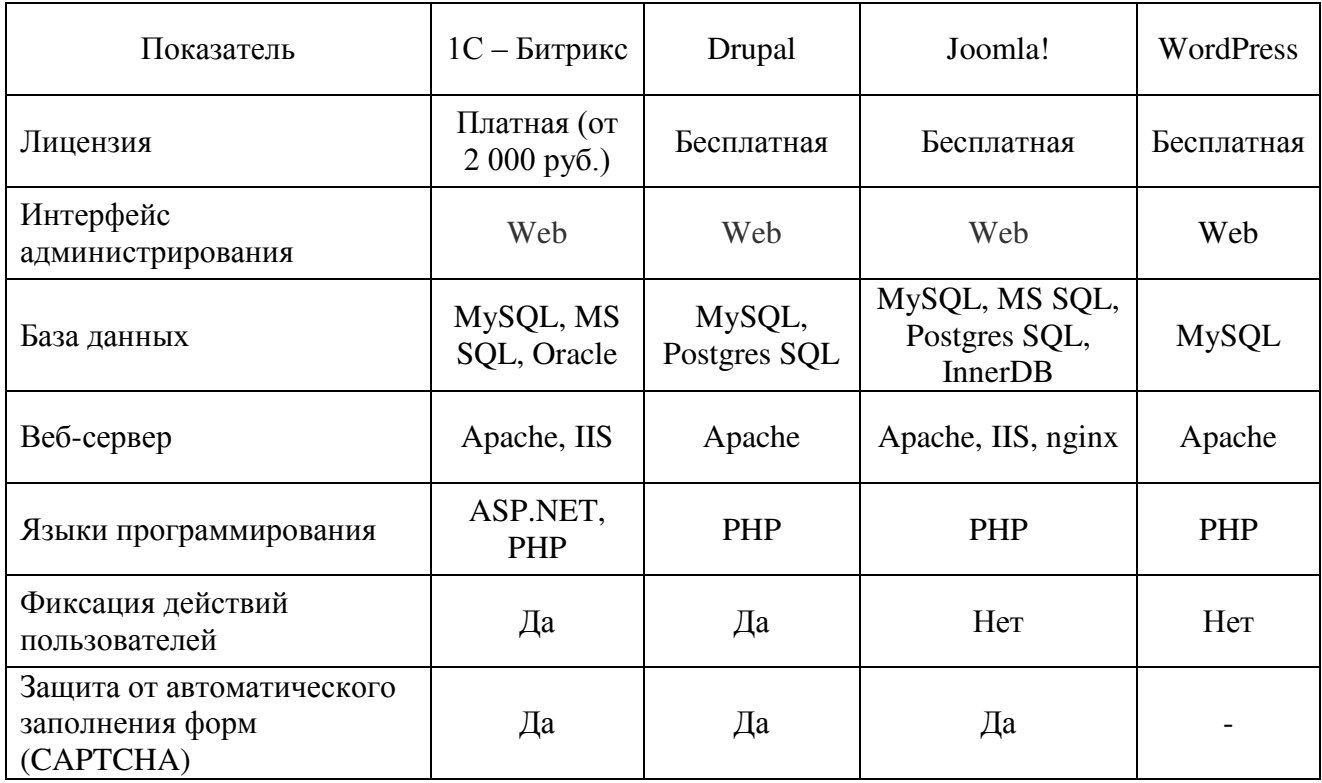

Таблица 1 - Сравнение характеристик CMS

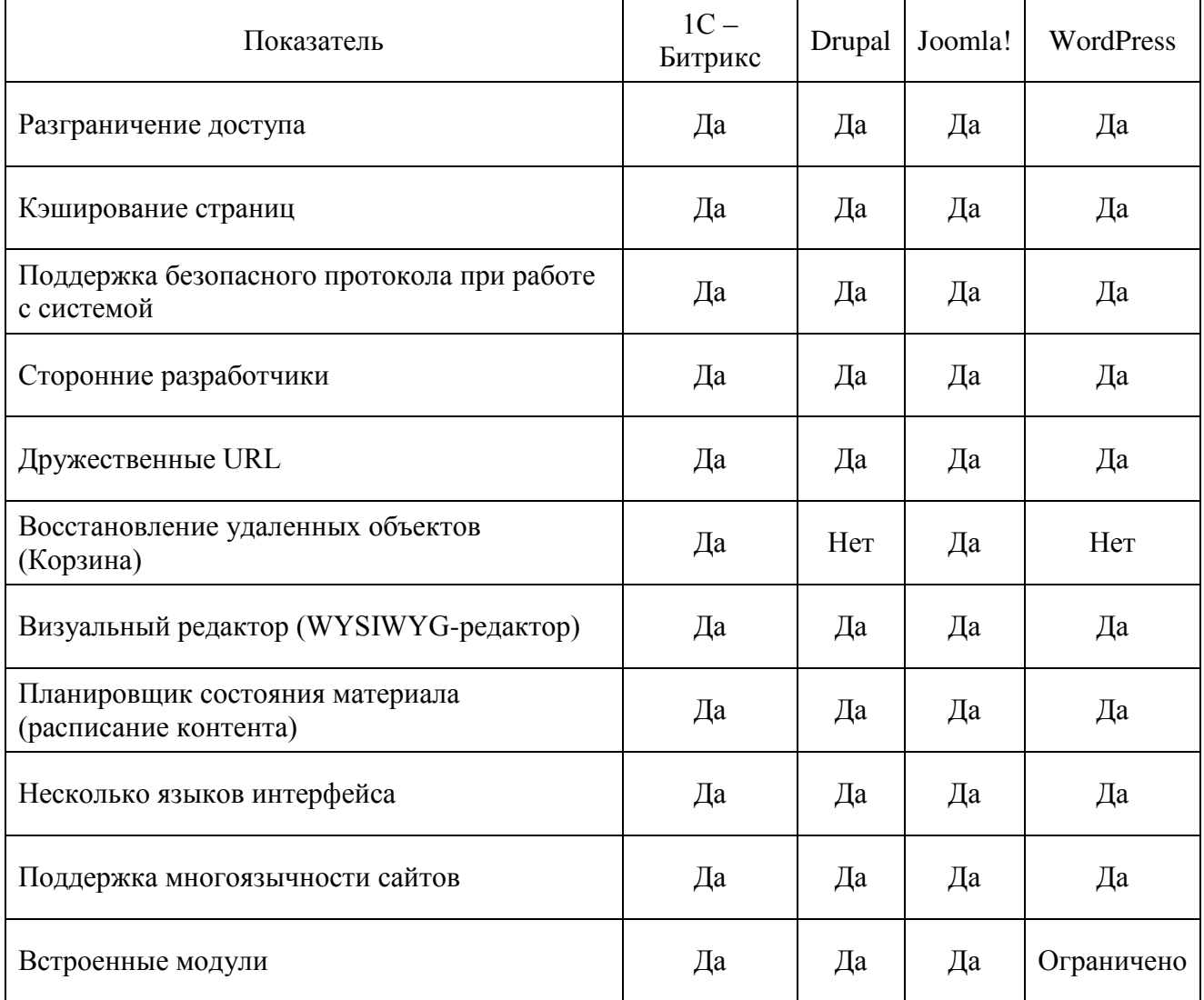

# Окончание таблицы 1 - Сравнение характеристик CMS

Наиболее оптимальной системой управления контентом является CMS Joomla!. Она универсальная, гибкая в настройках, простая в использовании, стабильная и безопасная, не перегружает сервер. Таким образом, Joomla! обладает всеми необходимыми характеристиками для реализации информационного ресурса «Университетская психолого-педагогическая клиника»

#### <span id="page-15-0"></span>1.2 Анализ модулей он-лайн консультирования

Как и упоминалось выше, практически все современные системы үправления контентом имеют модульную архитектуру, что позволяет расширять функциональность сайта, делая его уникальным.

Например, модуль он-лайн консультирования, который решает одну из основных задач информационного ресурса – реализация обратной связи между посетителями и администратором. В данной главе будут рассмотрены наиболее популярные сервисы.

Итак, модуль он-лайн консультирования – это программа, которая устанавливается на сайт и позволяет посетителю сайта обратиться к менеджеру или консультанту [10]. При этом посетитель не тратит средств на звонок и не ждет очереди на линии. Развитие и широкое распространение такие модули получили на сайтах интернет-магазинов, они позволяют удержать клиента на сайте, наладить с ним живой контакт, сориентировать в выборе и убедить в выгодности покупки. Используемые технологии не требуют установки дополнительного программного обеспечения со стороны посетителей. Консультации возможны как в форме переписки, так и в форме звонка с сайта, развивается также видеосвязь.

В рамках данной работы такой модуль необходим для первоначальной диагностики клиентов, что позволит наиболее оперативно ответить на сообщение, узнать суть проблемы и направить к нужному специалисту. Также это способствует грамотному распределению нагрузки специалистов Университетской психолого-педагогической клиники.

Ключевые преимущества модуля он-лайн консультирования:

— Повышение качества предоставляемых услуг – нет, необходимости ждать, есть возможность сразу получить ответ на интересующий вопрос;

— В режиме реального времени можно узнать о проблемах и потребностях клиента;

— Истории общений сохраняются, что дает возможность анализа поступающих вопросов;

- Присутствует возможность самостоятельного инициирования разговора – задав конкретный вопрос или предложив консультацию, можно вывести клиента на диалог;

— Отсутствует психологический барьер перед общением – в силу некоторых личностных качеств, возможно человеку, нуждающемуся в помощи, будет легче написать анонимно, чем общаться по телефону или при личной встрече.

Модуль должен органично вписываться в общий дизайна сайта, не должен мигать и раздражать посетителя, быть лаконичным, а ответы консультанта грамотными и существенными.

В основном модули он-лайн консультантов распространяются на платной основе, однако, многие компании предлагают ограниченную версию для бесплатного пользования.

Ниже представлены результаты исследования сервиса консультации на сайте за август 2015 года, по итогам которого составлен рейтинг. Всего было опрошено 4 905 722 доменов зоны RU, из них  $64,2\%$  опрошенных доменов ответили в течение 30 секунд. Он-лайн консультанты были обнаружены на 4,3% из числа ответивших доменов. В рейтинге принимали участие как платные, так и бесплатные сервисы он-лайн консультантов [11].

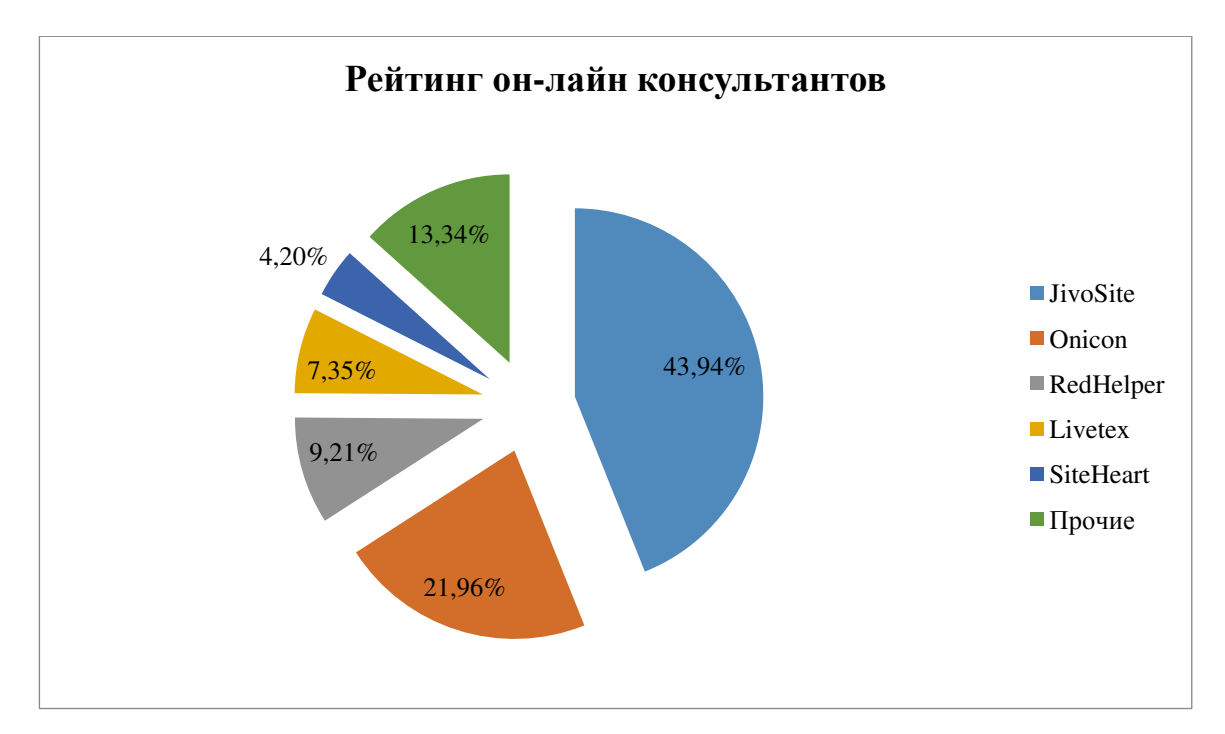

Рисунок 3 - Рейтинг он-лайн консультантов

Как видно из диаграммы, наиболее популярной является сервис предоставляемый компанией «JivoSite» [12]. Чат специально был разработан для увеличения интернет-продаж. Из плюсов стоит отметить красивый, настраиваемый дизайн, мультиязычность, широкую функциональность, а также соотношение цены/качество. Из минусов – плохая клиентоориентированность.

Уступает в популярности он-лайн консультант компании «Onicon». Он позиционируется не просто как форма консультации, но и как рекламный виджет, который в первую очередь нацелен на увеличение продаж. Интерфейс довольно яркий и активный, что в нашем случае отвлекает от информации на сайте, также в данном модуле перегружена административная панель.

Замыкает тройку сервис компании «RedHelper». Быстрая коммуникация с клиентом – вот основная задача модуля. Важные качества: простота и удобство. Настраиваемый дизайн модуля позволяет его внедрить в любую цветовую гамму сайта. Есть версия для некоммерческого использования [13].

Сравнение функциональных возможностей сервисов от компаний «JivoSite» и «RedHelper» представлено в таблице 2 [14].

| Показатель                                 | JivoSite         | RedHelper |
|--------------------------------------------|------------------|-----------|
| Настройка дизайна виджета                  | Да               | Да        |
| Офф-лайн форма                             | Да               | Да        |
| Сценарии                                   | Да               | Да        |
| Слежение и активная помощь<br>пользователю | Да               | Да        |
| Проверка орфографии                        | Да               | Да        |
| Быстрые ответы                             | Не редактируются | Да        |
| Статистика работы                          | Да               | Да        |
| Отправка диалога на e-mail                 | Her              | Да        |
| Приглашение посетителей в<br>чат           | Да               | Да        |

Таблица 2 - Анализ характеристик модулей он-лайн консультантов

Стоит отметить, что компания «RedHelper» предлагает более широкие возможности в аналитической сфере. По всем показателям данный модуль решает поставленную задачу, поэтому в качестве реализации обратной связи выбран именно сервис компании «RedHelper».

### <span id="page-19-0"></span>2. Этапы разработки информационного ресурса

#### <span id="page-19-1"></span>2.1 Разработка дизайна. Создание шаблона

Поскольку разрабатываемый информационный ресурс «Университетская псиихолого-педагогическая клиника» является структурным подразделением Института психологии, педагогики и социологии Сибирского федерального университета, то в качестве основы для цветовой гаммы сайта были выбраны корпоративные цвета [15], а также был добавлен зеленый, для придания акцентов. В таблице 3 указаны названия и коды используемых цветов.

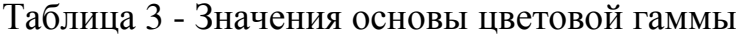

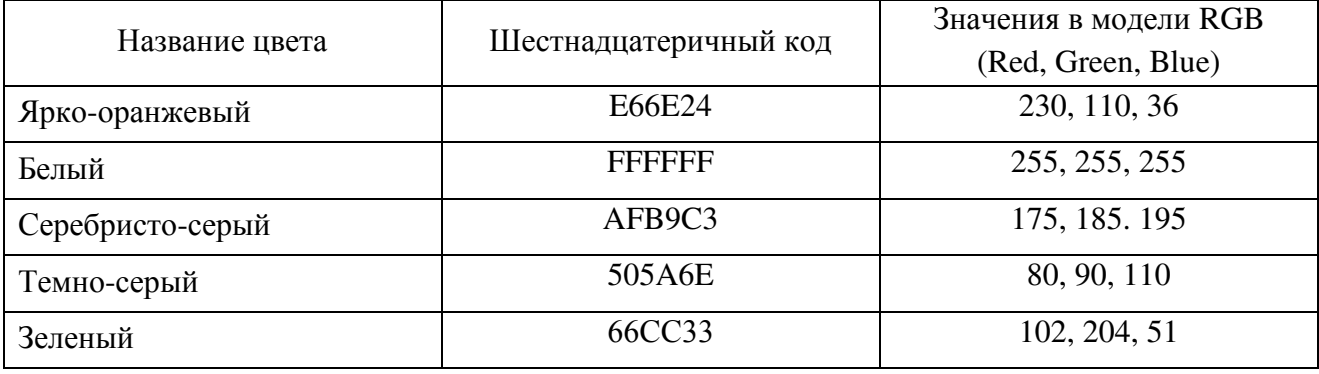

В ходе работы были попытки найти в сети интернет шаблон отвечающий заданной цветовой гамме, простым в верстке кода и при этом функциональным. Однако все найденные шаблоны уступали по одному или нескольким параметрам, что привело к разработке собственного.

Макет для сайта имеет блочную структуру и позволяет гибко настраивать внешний вид, при этом сайт будет содержать все необходимые элементы управления [16]. Логическая структура сайта состоит из следующих позиций:

- Блок «logo» предназначен для вывода логотипа сайта, имеет фиксированный размер, не сворачивается.
- Блок «user1» предназначен для модуля поиска по сайту, также имеет фиксированные размеры и не сворачивается.

- Блок «user2» необходим для меню в горизонтальном виде, имеет фиксированную ширину, высота зависит от содержимого, в случае если на сайте не предусмотрено горизонтальное меню, данный блок будет сворачиваться.
- Блок «header» универсальный, в данный блок можно поместить как одно изображение, так и несколько, сменяющих друг друга; блок имеет фиксированные размеры, сворачивается.
- Блок «user3» предназначен для вывода различных модулей, например навигация по сайту, ширина фиксирована, высота зависит от содержимого, в случае отсутствия содержимого – сворачивается.
- Блоки «left» и «right» предназначены для вывода различных дополнительных модулей, имеют фиксированную ширину, если контент отсутствует, то блоки сворачиваются.
- Блок «content» основной блок предназначенный для вывода статей и материалов, ширина изменяется в зависимости от включенности блоков «left» и «right».
- Блок «footer» выводится информация об авторских правах и в целом о сайте, имеет фиксированную ширину, при необходимости сворачивается.

На рисунке 4 представлен макет сайта с подписями позиций и указанием размеров

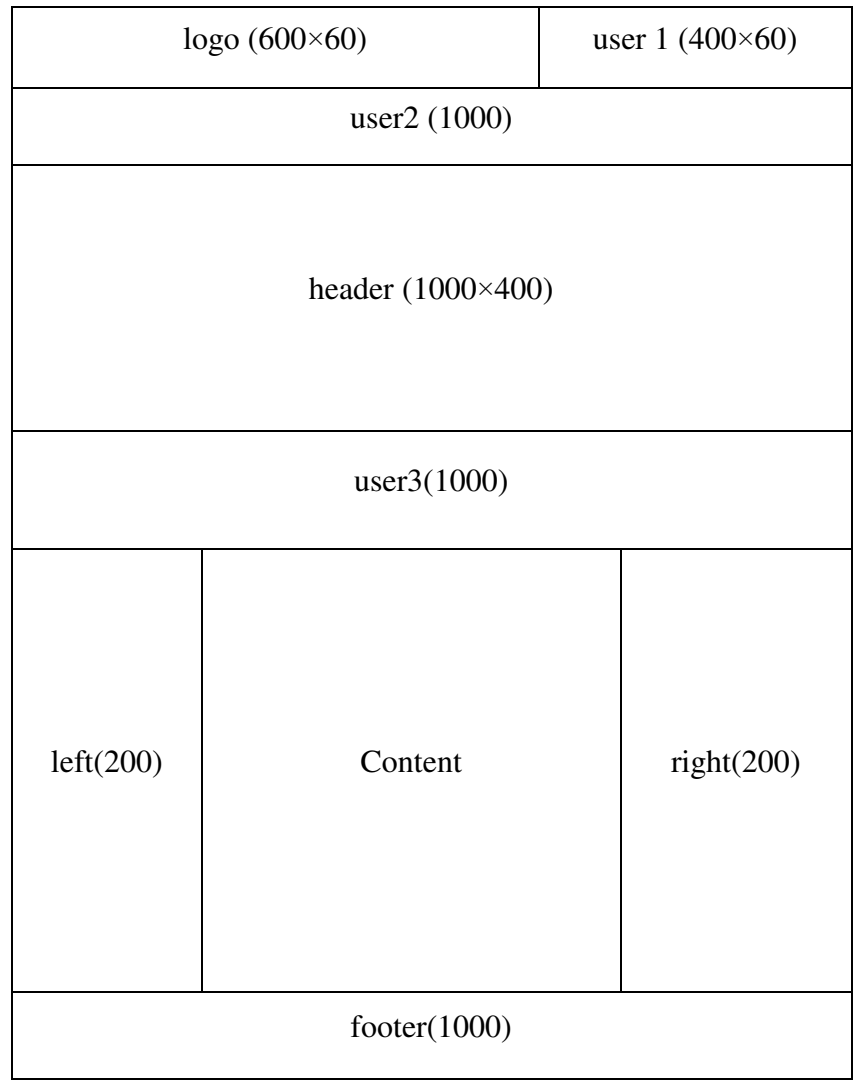

Рисунок 4 – Макет сайта с указанием размеров блоков

Шаблон представляет собой архив в формате \*.zip, состоящий из файлов и папок Папка «images» содержит все графические элементы, которые затем будут выводиться на сайте, например изображение фона, логотип сайта. Содержание папки «images» шаблона «klinika» представлено на рисунке 5.

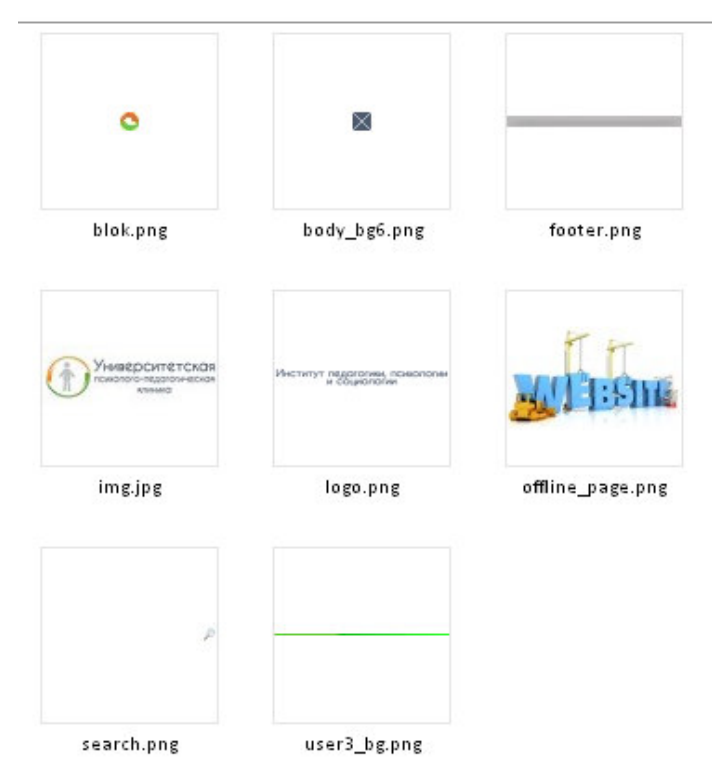

Рисунок 5 - Содержание папки "images"

Папка «css» - содержит файлы каскадных таблиц стилей, которые описывают внешний вид содержимого сайта, ссылок, кнопок и других элементов. В общем виде задаются размер, цвет и стиль шрифтов, прописываются ссылки на файлы папки «images» (рисунок 6).

|                | template.css <b>B</b> template.css <b>B</b> template.css <b>B</b> templateDetails.xml<br>menu.css |
|----------------|---------------------------------------------------------------------------------------------------|
|                | Ccharset "UTF-8":                                                                                 |
| $\overline{2}$ | $\Box$ Body {                                                                                     |
| 3              | margin: 0 auto;                                                                                   |
| $\overline{4}$ | padding:0:                                                                                        |
| 5              | font:14px Arial, Helvetica, sans-serif;                                                           |
| $\ddot{6}$     | $line - height: 1.3.$                                                                             |
| 7              | color: #000;                                                                                      |
| $\rm ^{\rm s}$ | $text-align:ijuscity$ ;                                                                           |
| $\overline{9}$ | background-color:#e7e5e5;                                                                         |
| 10             | background-image: $url('/images/body bg.png');$                                                   |
| 11             | background-repeat: repeat-x; $\frac{1}{\pi}$ don $\frac{\pi}{4}$                                  |
| 12             |                                                                                                   |

Рисунок 6 - Код файла template.css

Кроме этого, возможно создание отдельных файлов, в которых прописывается внешний вид модулей. К примеру, файл «menu.css» - содержит описание вывода меню на сайт, часть кода представлена на рисунке 7.

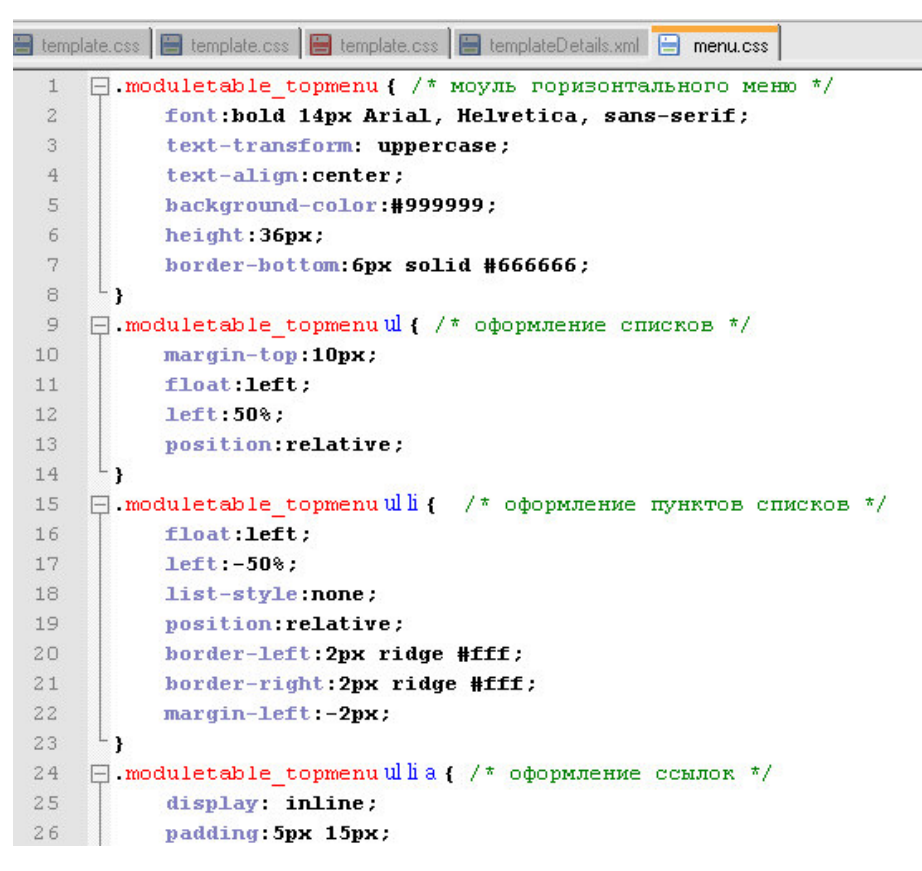

Рисунок 7 - Код файла menu.css

Основной файл шаблона называется «index.php, который определяет визуальное расположение элементов сайта, их размеры и интерактивность (сворачиваемость). Также сообщает CMS Joomla! В какой блок поместить различные компоненты и модули. Фрагмент кода представлен на рисунке 8.

| index.php |                                                                                                    |  |  |  |  |  |  |  |
|-----------|----------------------------------------------------------------------------------------------------|--|--|--|--|--|--|--|
| 7         | html PUBLIC "-//W3C//DTD XHTML 1.0 Strict//EN" "http://www.w3.org/TR/xhtml1/DTD/xhtml1-strict.dtd"                                                              |  |  |  |  |  |  |  |
| 8         | Fikhtml xmlns="http://www.w3.org/1999/xhtml" xml:lang=" php echo \$this- language: ?>" lang=" php echo \$this- languag                                          |  |  |  |  |  |  |  |
| 9         | $\exists$ <head></head>                                                                                                    |  |  |  |  |  |  |  |
| 10        | <jdoc:include type="head"></jdoc:include>                                                                                                    |  |  |  |  |  |  |  |
| 11        | <link href="&lt;?php echo \$this-&gt;baseur1 ?&gt;/templates/system/css/system.css" rel="stylesheet" type="text/css"/>                                          |  |  |  |  |  |  |  |
| 12        | <link href="&lt;?php echo \$this-&gt;baseurl ?&gt;/templates/system/css/general.css" rel="stylesheet" type="text/css"/>                                         |  |  |  |  |  |  |  |
| 13        | <link <="" href="&lt;?php echo \$this-&gt;baseurl ?&gt;/templates/&lt;?php echo \$this-&gt;template ?&gt;/css/menu.css" rel="stylesheet" stylesheet"="" td=""/> |  |  |  |  |  |  |  |
| 15        | $\langle$ ?php                                                                                                    |  |  |  |  |  |  |  |
| 16        | if $(\text{this}\text{-}$ >countModules ('left and right') == 0) $\text{4}$ contentwidth = "100";                                                               |  |  |  |  |  |  |  |
| 17        | if $(\text{this->countModules('left or right') == 1)}$ (contentwidth = "80";                                                                                    |  |  |  |  |  |  |  |
| 18        | if (\$this->countModules('left and right') == 1) \$contentwidth = $"60"$ ;                                                                                      |  |  |  |  |  |  |  |
| 19        | 2>                                                                                                    |  |  |  |  |  |  |  |
| 20        | php \$this- setGenerator('mysite'); ?>                                                                                                    |  |  |  |  |  |  |  |
| 21        | $\langle$ /head>                                                                                                    |  |  |  |  |  |  |  |
| 22        | $\Box$<br>body>                                                                                                    |  |  |  |  |  |  |  |
| 23        | <div id="page"></div>                                                                                                    |  |  |  |  |  |  |  |
| 24        | <div id="top"></div>                                                                                                    |  |  |  |  |  |  |  |
| 25        | <div id="logo" onclick="window.location.href='http://uppk.ipps.sfu-kras.ru/'" style="cursor: pointer;"></div>                                                   |  |  |  |  |  |  |  |
| 26        | $\langle$ /div>                                                                                                    |  |  |  |  |  |  |  |
| 27        | <div id="user1"></div>                                                                                                    |  |  |  |  |  |  |  |
| 28        | <jdoc:include name="user1" style="xhtml" type="modules"></jdoc:include>                                                                                         |  |  |  |  |  |  |  |
| 29        | $\langle$ /div>                                                                                                    |  |  |  |  |  |  |  |
| 30        | $\triangle$ /div $\triangleright$                                                                                                    |  |  |  |  |  |  |  |

Рисунок 8 - Фрагмент кода файла index.php

Файл «templateDetails.xml» - содержит информацию о том, когда и кем был создан шаблон, а также какие файлы необходимы для отображения страницы, которая использует данный шаблон, содержит перечень всех папок и файлов, находящихся в корневой директории шаблона. Код файла представлен на рисунке 9.

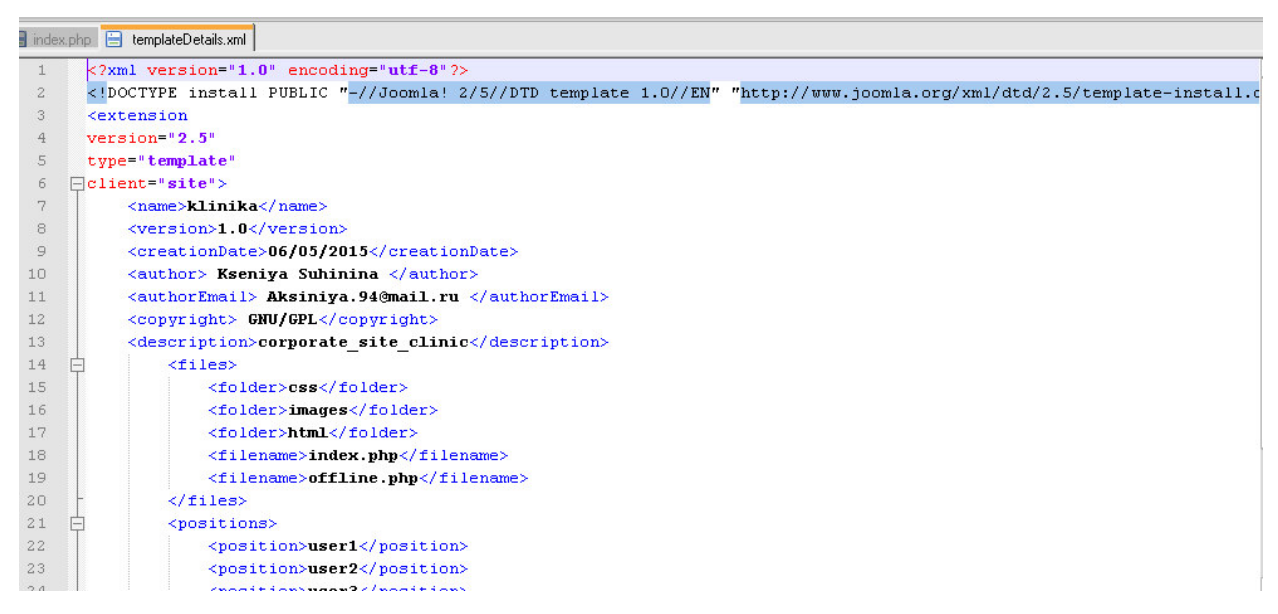

Рисунок 9 - Код файла templateDetails.xml

После создания всех необходимых файлов, их редактирования и выгрузки на сайт, можно приступить к созданию меню и наполнения сайта контентом, а также установки необходимых модулей и расширений. В приложениях А-Г прописаны в развернутом виде коды файлов шаблона «klinika», а его визуализация представлена на рисунке 10.

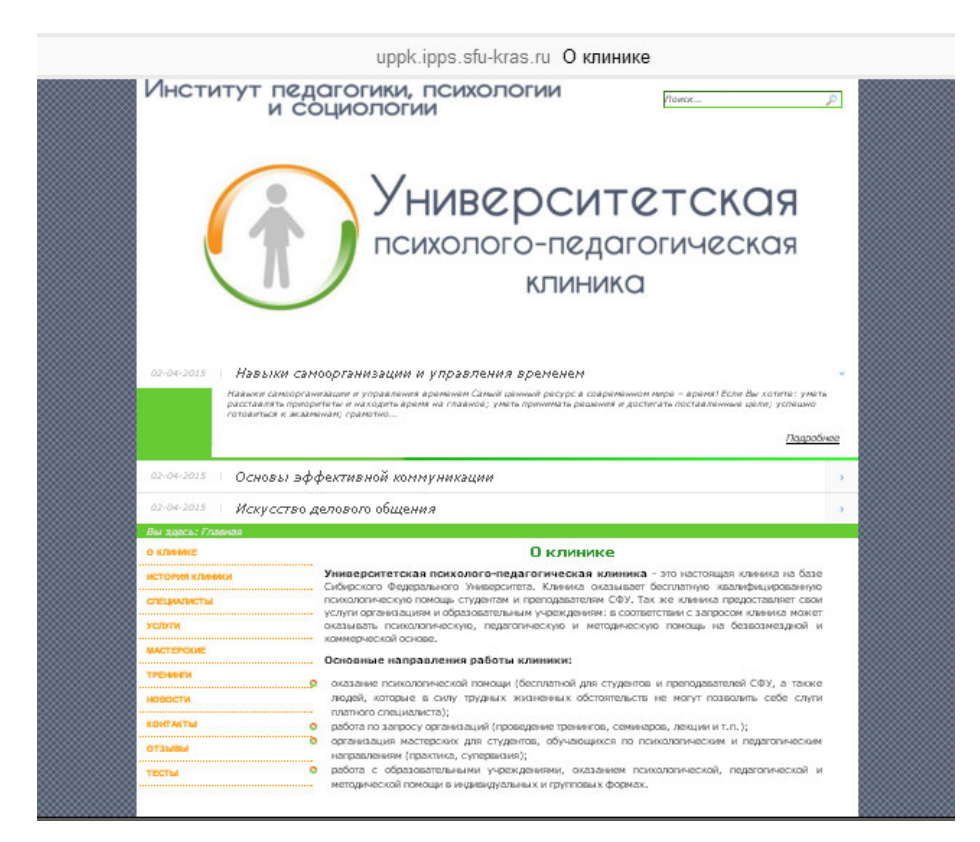

Рисунок 10 - Визуализация шаблона "klinika"

#### <span id="page-25-0"></span>**2.2 Наполнение сайта контентом.**

Все необходимое содержание сайта хранится в базе MySQL. Создание. редакция материалов сайта и в целом управление содержимым, расширениями и другими интерактивными элементами производится из административной панели CMS Joomla!, иначе «Панель управления», которая имеет вид изображенный на рисунке 11. Верхняя строка содержит пункты меню, ниже они визуализированы в кнопки. Также нажав на кнопку «Просмотр сайта» можно посмотреть внешний вид сайта. На панели управления содержится

информация об авторизированных пользователях, популярных и созданных последними материалах.

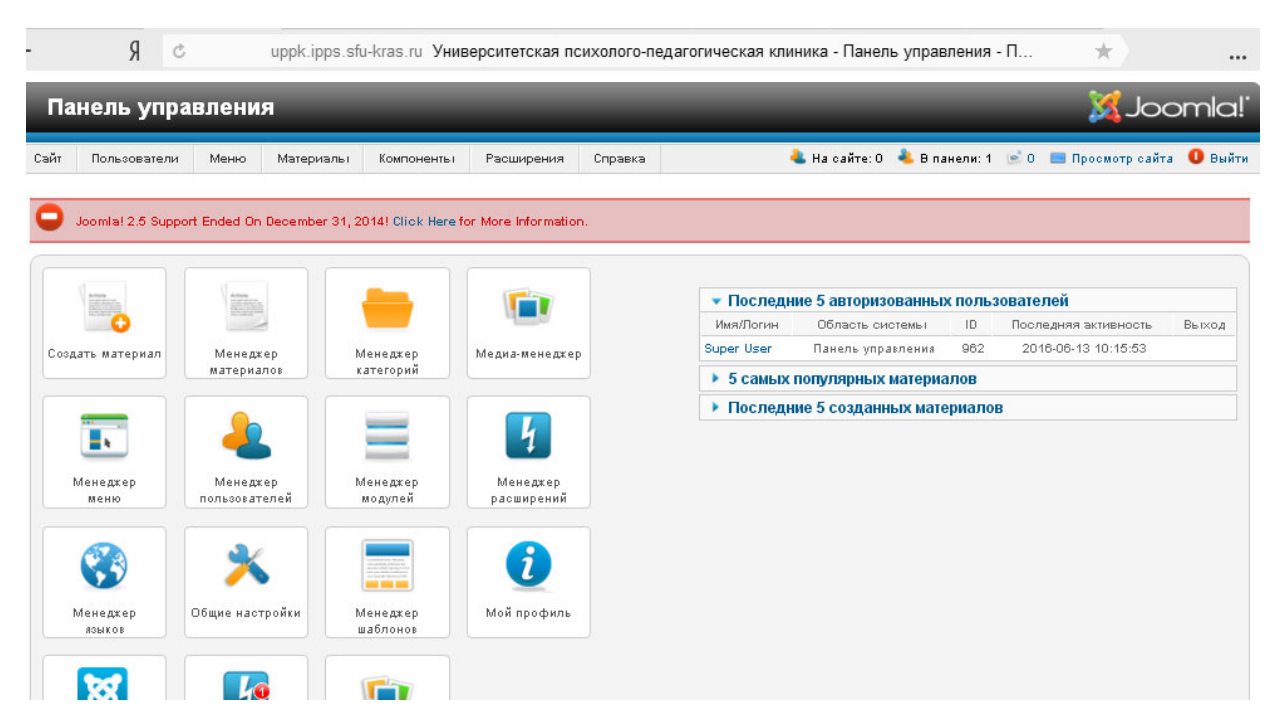

Рисунок 11 - Административная панель

Для более комфортной работы с материалами их можно объединять категории. Поэтому, прежде всего этап по наполнению сайта контентом, необходимо начать со смыслового объединения материалов и создания категорий. Для этого необходимо пройти в пункт «Материалы» - «Менеджер категорий». Для данного сайта были выделены такие категории, как «Специалисты», «Архив мастерских», «Актуальные мастерские», «Тренинги» и др. (рисунок 12).

|        | Фильтр:<br>Очистить<br>Искать                                       | - Выбор числа уровней - ▼<br>- Выбор состояния - ▼ | - Выбор уровня доступа - ▼               |        | - Выбор языка - ▼ |                |
|--------|---------------------------------------------------------------------|----------------------------------------------------|------------------------------------------|--------|-------------------|----------------|
| $\Box$ | Заголовок                                                           | Состояние                                          | Порядок ≥ Н                              | Доступ | Язык              | 1D             |
| 8      | Uncategorised<br>(Алиас: uncategorised)                             | Ø                                                  | 0                                        | Public | Boe               | $\overline{2}$ |
| 8      | Специалисты<br>(Алиао: spetsialisty)                                | O                                                  | ۰<br>$\bullet$<br>$\boldsymbol{2}$       | Public | Boe               | $\theta$       |
| 0      | В Архив мастерских<br>(Алиас: masterskie-arhiv)                     | Ø                                                  | $\bullet$<br>$\bullet$<br>3              | Public | Boe               | 10             |
| $\Box$ | <b>Е Актуальные мастерские</b><br>(Annao: masterskie-actual)        | o                                                  | $\bullet$<br>$\bullet$<br>$\overline{4}$ | Public | Bce               | 14             |
| 0      | Тренинги<br>(Anwao: treningi)                                       | ø                                                  | $\bullet$<br>$\bullet$<br>5              | Public | Boe               | -11            |
| □      | <b>Новости</b><br>(Алиас: novosti)                                  | O                                                  | $\bullet$<br>$\bullet$<br>6              | Public | Bce               | 12             |
| 0      | Проекты<br>(Алиас: proekty)                                         | ø                                                  | ۰<br>0                                   | Public | Boe               | 13             |
| ▣      | Психодиагностические тесты<br>(Алиас: psikhodiagnosticheskie-testy) | ø                                                  | $\circ$<br>8                             | Public | <b>B</b> ce       | 15             |

Рисунок 12 – Категории материалов

После создания категорий можно приступить к созданию материалов, которые будут страницами сайта. Они содержат информацию и выводятся в блоке «content». Для создания материалов необходимо выбрать пункт меню «Материалы» - «Менеджер материалов» - «Создать материалы» (рисунок 13).

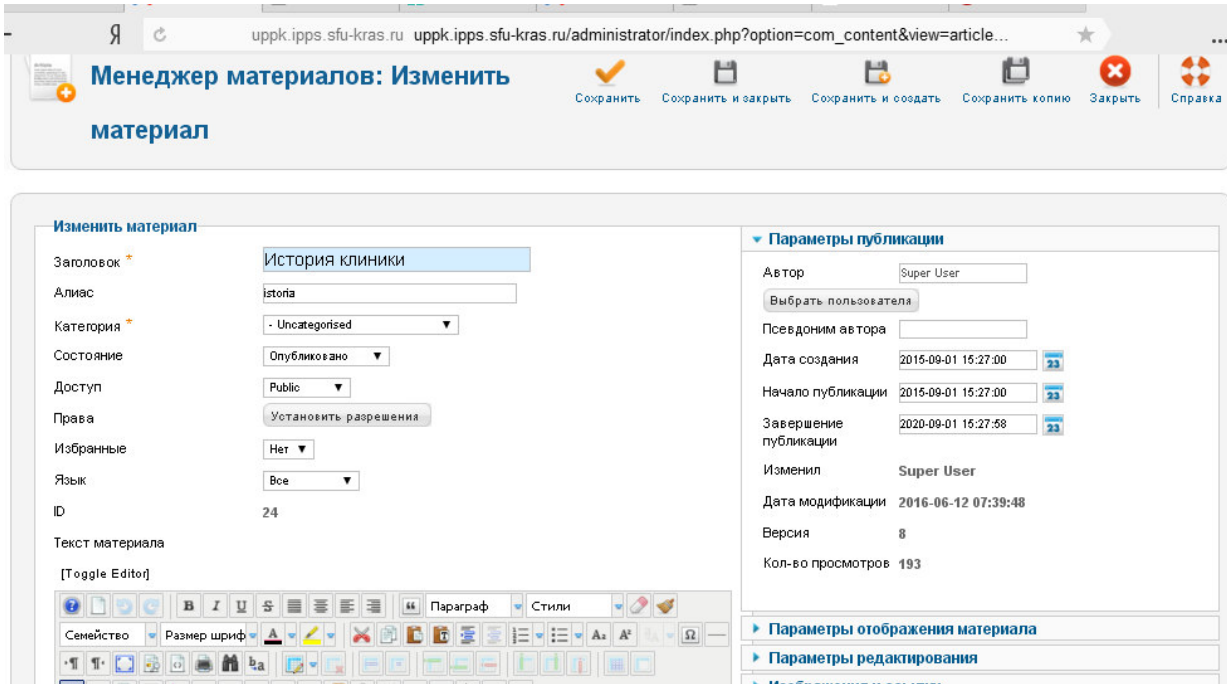

Рисунок 13 - Форма создания и изменения материалов

В представленной форме обязательно написать заголовок для материала, выбрать категорию. Алиас – уникальное имя, прописанное латинскими буквами, присваивается автоматически, необходимо для ссылок на этот материал. Ниже панель для редактирования непосредственно самого материала. если очисть формат, то будут приняты правила, прописанные в файле шаблона формата \*.css. Также из этой панели можно открыть редактор исходного кода на языке html. Вставить изображения и прописать ссылки на другие материалы или внешние источники.

Система управления контентом «Joomla!» позволяет перемещать материалы в архив, снимать с публикации и добавлять в «Избранные», сортировать по категории, автору. Таким образом, управление содержимым сайта многофункциональное, раскрывает широкие возможности для администратора сайта и при этом простое, нет необходимости знать языки программирования, всё, что нужно реализовано в виде кнопок, переключателей и других элементов управления.

Для отображения материалов на сайте, важно создать пользовательское меню, необходимо перейти на панели управления в пункт «Меню» -«Менеджер меню». После создания меню, необходимо создать пункты меню («Меню» - «Карта сайта» - «Создать пункт меню»), меню данного ресурса представлено на рисунке 14.

|                      | Я<br>$\mathcal{C}$                                                                                              |           |              |                           |        | uppk.ipps.sfu-kras.ru Университетская психолого-педагогическая клиника - Панель управления - М | $\pi$   |            |     |
|----------------------|----------------------------------------------------------------------------------------------------|-----------|--------------|---------------------------|--------|------------------------------------------------------------------------------------------------|---------|------------|-----|
| $\Box$               | Заголовок                                                                                                    | Состояние |              | Порядок <sub>≥</sub><br>М | Доступ | Тип пункта меню                                                                                | Главная | Язык       | ID  |
| 8                    | О клинике<br>(Алиас: home)                                                                                      |           |              |                           | Public | Материалы » Материал                                                                           |         | <b>Bce</b> | 101 |
| $\Box$               | История клиники<br>(Aлиас: istoria-kliniki)                                                                     | Θ         | o            |                           | Public | Материалы » Материал                                                                           | ŵ       | Bce        | 126 |
| $\Box$               | Специалисты<br>(Annac: spetsialisty)                                                                            |           |              | 2                         | Public | Материалы » Список материалов категории                                                        | ŵ       | <b>Bce</b> | 105 |
| $\Box$               | Проекты<br>(Алиао: proekty)                                                                                     | Θ         | ۰<br>$\circ$ | 3                         | Public | Материалы » Список материалов категории                                                        | ☆       | <b>Bce</b> | 108 |
| $\Box$               | Мероприятия<br>(Алиас: meropriyatiya)                                                                           |           | ۰            | 4                         | Public | Материалы » Блог категории                                                                     | ☆       | Bce        | 109 |
| $\Box$               | Студентам<br>(Anwac: studentam)                                                                                 |           | ۰            | 5                         | Public | Материалы » Создать материал                                                                   | ŵ       | Bce        | 110 |
| 8                    | Партнерам<br>(Алиао: partneram)                                                                                 |           |              | 6                         | Public | Материалы » Создать материал                                                                   | ☆       | Bce        | 111 |
| ⊟                    | В Услуги<br>(Алиас: uslugi)                                                                                     |           |              | $\overline{2}$            | Public | Материалы » Материал                                                                           | ☆       | Bce        | 103 |
| $\qquad \qquad \Box$ | Мастерские<br>(Алиас: vse-masterskie)                                                                           |           |              | 3                         | Public | Материалы » Список материалов категории                                                        | ☆       | Bce        | 127 |
| ⊟                    | Актуальные мастерские<br>(Алиа»: masterskie-actual)                                                             |           |              |                           | Public | Материалы » Блог категории                                                                     | ŵ       | Bce        | 128 |
| 6                    | Управление человеческими ресурсами<br>(Annac: upravlenie-chelovecheskimi-resursami)                             |           |              |                           | Public | Материалы » Материал                                                                           |         | Bce        | 129 |
| ⊟                    | Организация научных и творческих событий<br>  <br>(Алиас: organizacia-nauchnih-i-tvorcheskih-<br>cohodii monu'i |           |              | $\mathbf{2}$              | Public | Материалы » Материал                                                                           | 92      | <b>Bce</b> | 130 |

Рисунок 14 - Пункты меню "Карта сайта"

На данной панели есть возможность поменять порядок отображения пунктов и подпунктов, публиковать или нет на сайте, помечать главный пункт, а также просматривать тип пунктов меню.

Редактировать пункты меню можно из панели, представленной на рисунке 15. Обязательно указать заголовок меню, тип и основное меню. Тип пунктов меню указывает на то, что будет выводиться в данном пункте и в каком виде. Например, это может быть один материал или список материалов определенной категории.

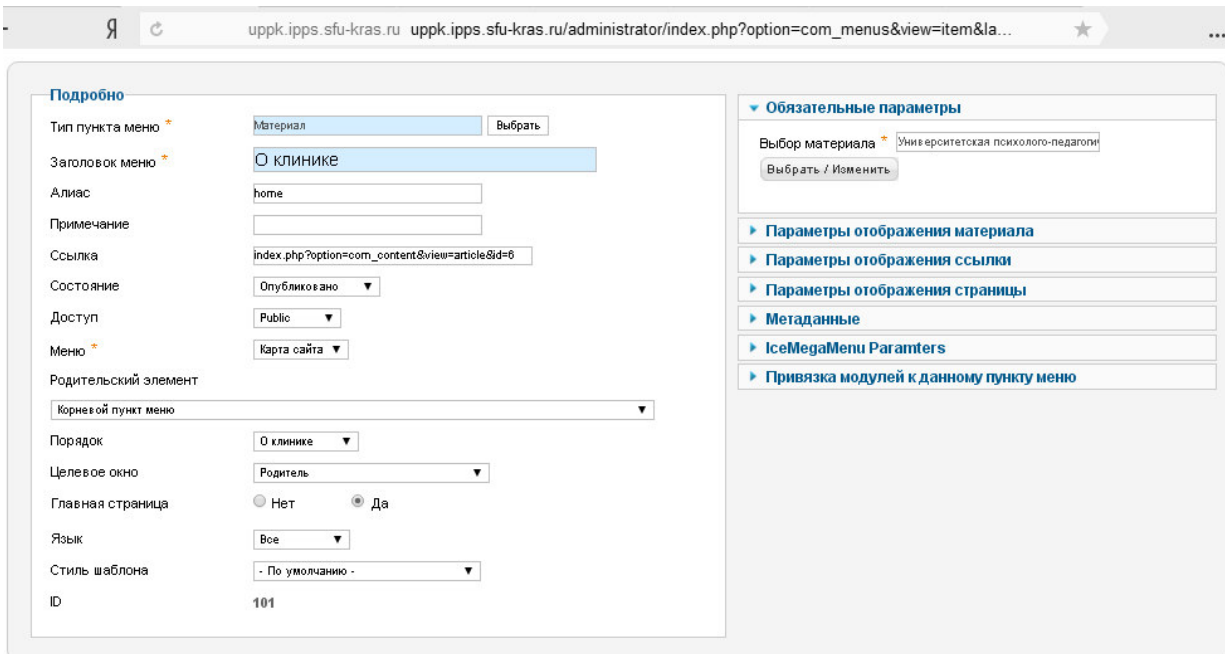

Рисунок 15 - Панель редакции пункта меню

Более широкое управление сайтом реализовано, через пункт меню «Менеджер расширений» - «Менеджер модулей» и «Менеджер плагинов», которые позволяют добавить небольшой информационный блок на сайт, например календарь, или расширить функциональность администрирования сайтом, например расширенный текстовый редактор.

Таким образом, становится возможным создание уникального, интерактивного сайта, имеющим и неповторимый дизайн, и исключительный набор информационных блоков для пользователя.

### <span id="page-30-0"></span>2.3 Реализация обратной связи

Исходя из анализа, описанного в первой главе, модулем, реализующим он-лайн консультацию, был выбран сервис компании «RedHelper». Для того чтобы установить модуль необходимо пройти регистрацию на сайте [www.redhelper.ru](http://www.redhelper.ru/), после чего в личном кабине будет предложена инструкция по его внедрению.

А именно, чтобы установить сервис, необходимо вставить в код файла index.php установленного шаблона (рисунок 16), следующий скрипт:

«<!-- RedHelper --> <script id="rhlpscrtg" type="text/javascript" charset="utf-8" async="async" src="https://web.redhelper.ru/service/main.js?c=aksiniya"> </script> <!--/Redhelper -->»

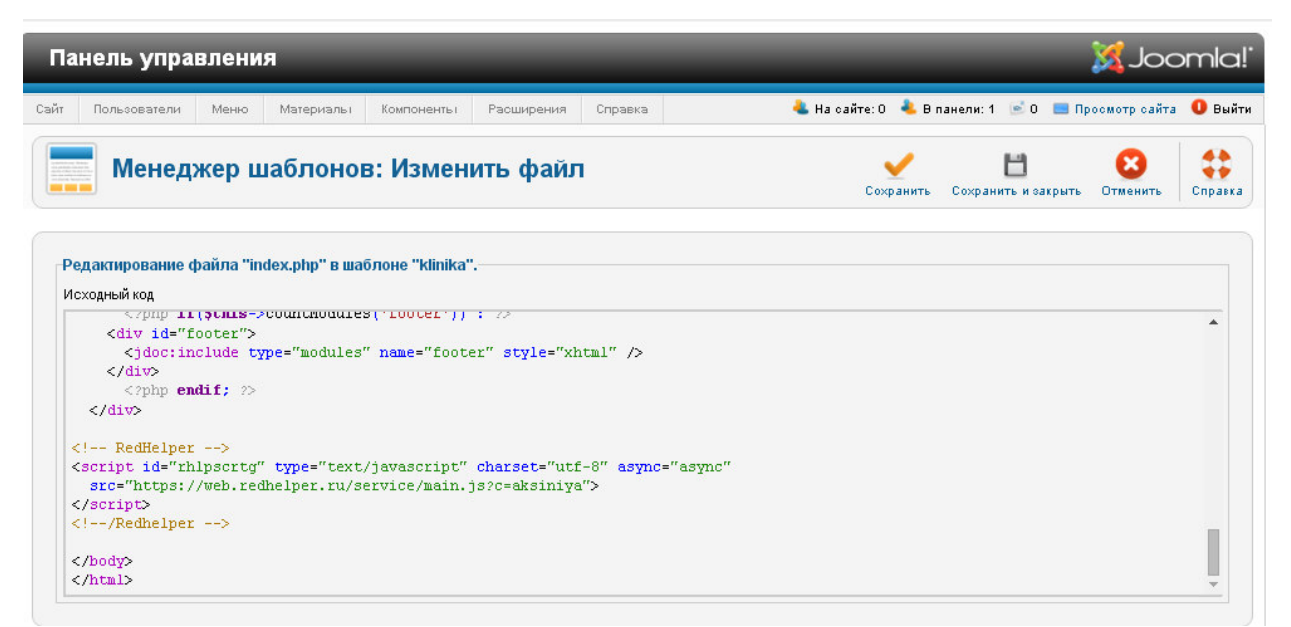

Рисунок 16 - Изменение кода файла index.php

После установки модуля в личном кабинете можно настроить внешний вид «бейджика» и «окна чата», а именно цвет, размер и местоположение.  $(puc$ vнок 17).

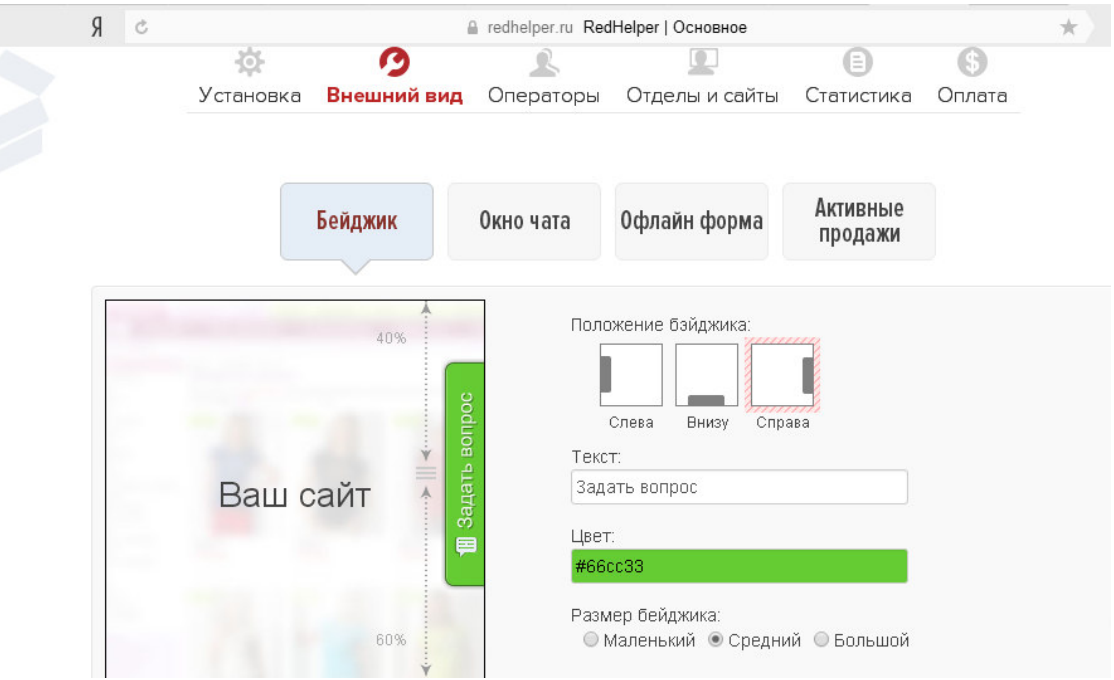

Рисунок 17 - Настройка внешнего вида

На рисунках 18 и 19 представлено как выглядит модуль он-лайн консультировании в свернутом и развернутом виде соответственно.

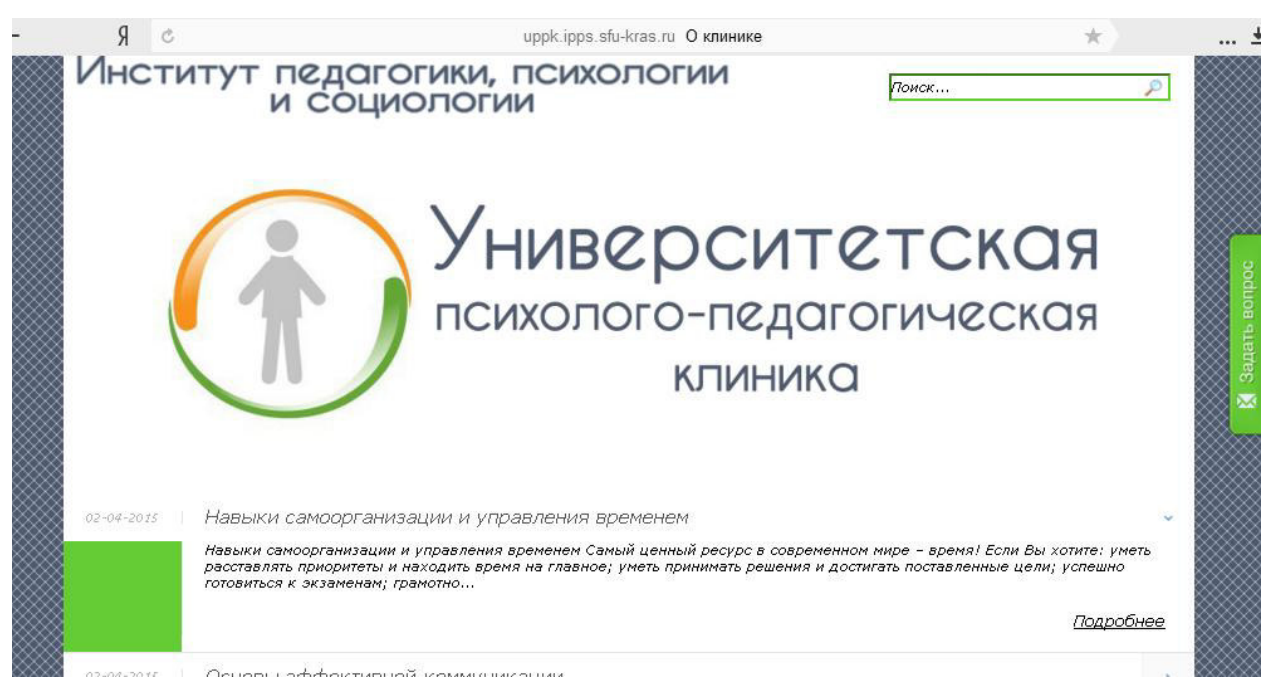

Рисунок 18 - Модуль он-лайн консультирования свернут

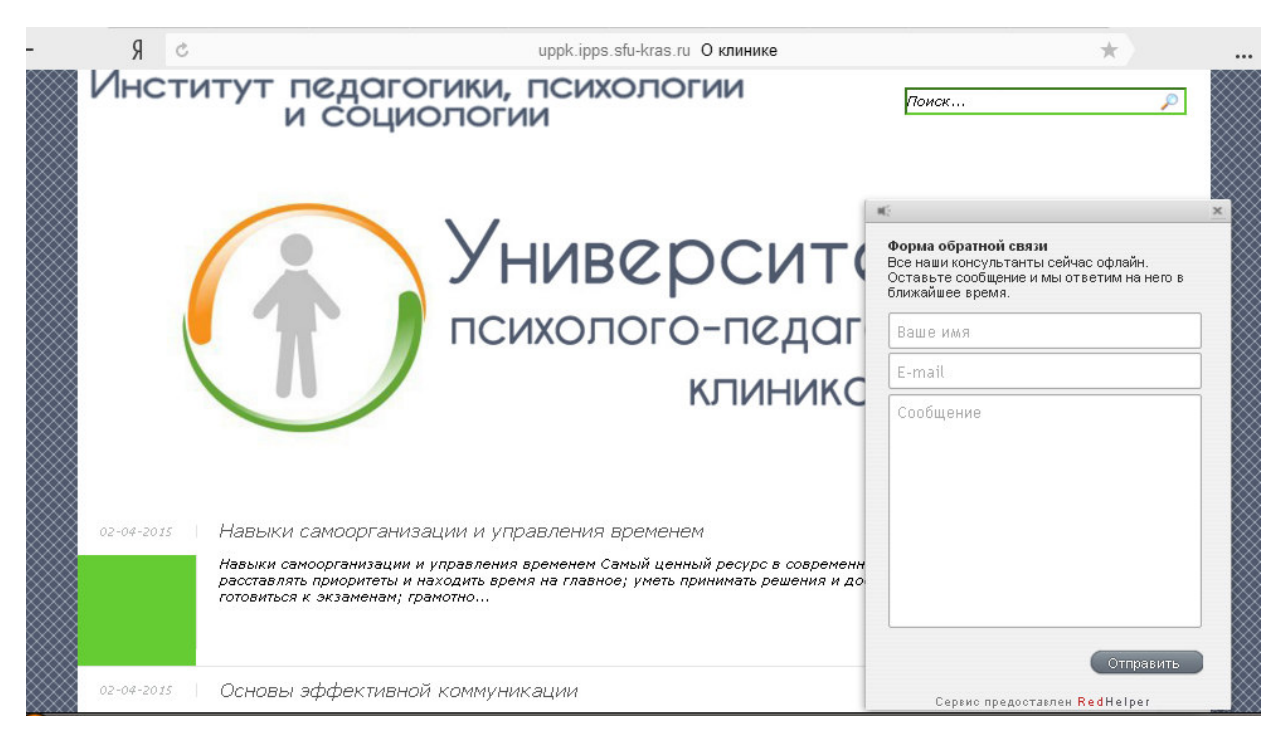

Рисунок 19 - Модуль он-лайн консультирования развернут

Помимо выше указанного модуля, была также реализована обратная связь через форму, позволяющую отправить электронное письмо на почту Университетской психолого-педагогической клиники. Внешнее отображение формы представлено на рисунке 20. Обязательными полями является представление пользователя, текст сообщения и введение кода с изображения проверка на то, что отправляет сообщение человек, а не бот.

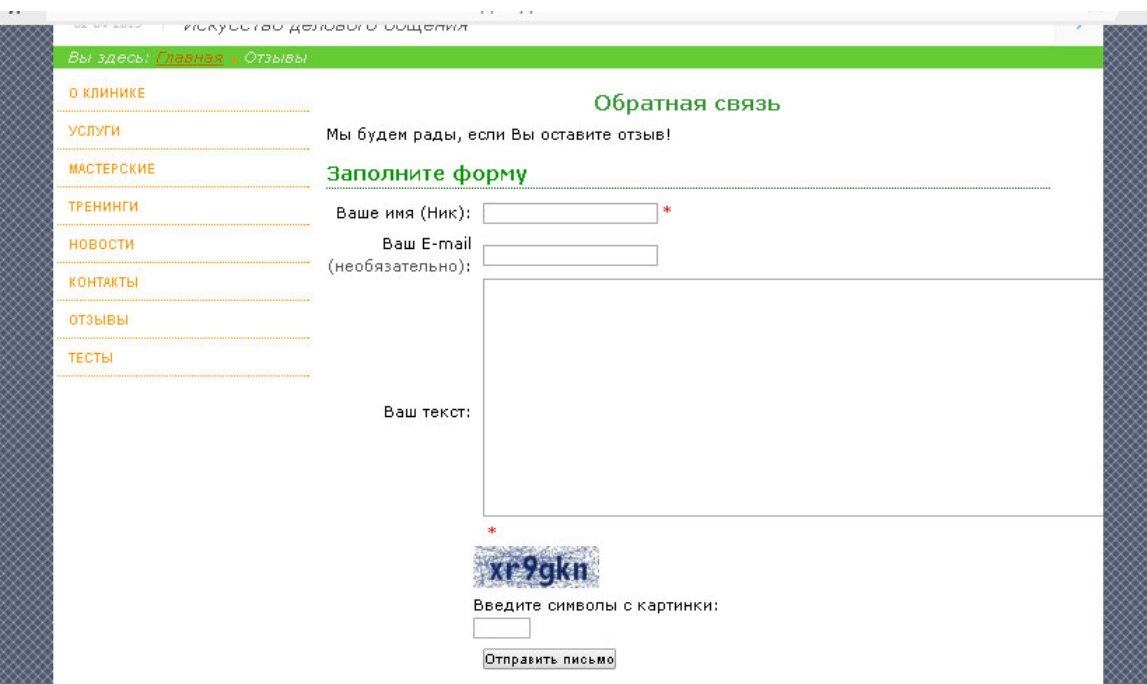

Рисунок 20 - Форма обратной связи

### **ЗАКЛЮЧЕНИЕ**

<span id="page-35-0"></span>В результате проделанной работы были рассмотрены системы управления контентом и выбрана наиболее подходящая, а именно CMS Joomla! Она универсальная, гибкая в настройках, простая в использовании, стабильная и безопасная, не перегружает сервер, обладает всеми необходимыми характеристиками для достижения цели

Также были проанализированы модули он-лайн консультирования, позволяющие реализовать обратную связь и первоначальную психологическую консультацию посетителей сайта с администраторами. За простоту и удобство был выбран сервис компании «RedHelper». Настраиваемый дизайн модуля позволил органично внедрить его в цветовую гамму сайта.

Поэтапно были совершены шаги по созданию сайта от проектирования до наполнения контентом. Так был создан и проработан шаблон для сайта «Университетская психолого-педагогическая клиника», преимущественно использованы корпоративные цвета «Сибирского федерального университета». Дизайн получился лаконичный, не отвлекающий пользователей от главного содержания сайта, но в то же время, приятный для восприятия.

Посредством не только модуля он-лайн консультирования, но и формы обратной связи было реализовано взаимодействие посетителей сайта и администратора. На заключительном этапе создано меню и материалы, тем самым сайт наполнен контетом.

Итогом бакалаврской работы стал информационный ресурс «Университетская психолого-педагогическая клиника» расположенный по адресу: [www.uppk.ipps.sfu-kras.ru.](http://www.uppk.ipps.sfu-kras.ru/)

Данный веб-сайт в рамках бакалаврской работы можно считать завершенным и действующим. В процессе эксплуатации сайта возможны уточнения в дизайне, дополнение и расширение функциональности, внедрения.

#### СПИСОК ИСПОЛЬЗОВАННЫХ ИСТОЧНИКОВ

- <span id="page-36-0"></span>1. Таненбаум, Э. С. Компьютерные сети / Э. С. Таненбаум. – Санкт- $\Pi$ етербург : Питер, 2008. – 4-е изд. – 991 с.
- 2. Савельева, Н. С. Системы управления контентом / Н. С. Савельева // Открытые системы. – 2004. - №4. – С. 28–36.
- 3. Что такое CMS? Курс для чайников. Введение [Электронный ресурс] : на портале доступным языком изложены обзоры CMS // Учебник: «Свой сайт». – 2016. – Режим доступа:  $\frac{http://www.on-line-}{http://www.on-line-}$ [teaching.com/index.html.](http://www.on-line-teaching.com/index.html)
- 4. Колиснеченко, Д. Н. Движок для вашего сайта. CMS Joomla!, Slaed, PHP-Nuke / Д. Н. Колисниченко. – Санкт-Петербург : БХВ-Петербург, 2008. –  $368 c.$
- 5. Рейтинг популярности CMS [Электронный ресурс] : рейтинг систем управления сайтами // Веб-аналитика. Глобальная статистика Интернета. – 2015. - Режим доступа: [http://www.gs.seo-auditor.ru/cms/2015/.](http://www.gs.seo-auditor.ru/cms/2015/)
- 6. WordPress [Электронный ресурс] // Официальный сайт CMS WordPress 2016. – Режим доступа: [https://ru.wordpress.com.](https://ru.wordpress.com/)
- 7. Колиснеченко, Д. Н. Joomla! 3.0. Руководство пользователя / Д. Н. Колисниченко. – Москва: Диалектика, 2013. – 256 с.
- 8. Ромашов, В. Р. CMS Drupal: система управления содержимым сайта / В. Р. Ромашов. – Санкт-Петербург : Питер, 2010. – 256 с.
- 9. CMS Magazine [Электронный ресурс] : аналитический портал рынка вебразработок // Электронное СМИ – 2016. – Режим доступа: [http://www.cmsmagazine.ru/.](http://www.cmsmagazine.ru/)
- 10. Зачем нужен онлайн-консультант для сайта? [Электронный ресурс] : ITglobe - создание и продвижение сайтов // Сайт веб-студии - 2016. – Режим доступа: [http://itglobe.ru.](http://itglobe.ru/)
- 11. Рейтинг онлайн-консультантов [Электронный ресурс] : качественная аналитика по различным показателям, платформам, инструментам и

технологиям Рунета // Совместный проект Ruward и iTrack – 2016. – Режим доступа: [http://track.ruward.ru.](http://track.ruward.ru/)

- 12.JivoSite [Электронный ресурс] // Официальный сайт онлайн консультанта ɞɥɹ ɫɚɣɬɚ jivosite– 2016. – Ɋɟɠɢɦ ɞɨɫɬɭɩɚ: [http://www.jivosite.ru/.](http://www.jivosite.ru/)
- 13.RedHelper [Электронный ресурс] // Официальный сайт онлайн консультанта для сайта RedHelper – 2016. – Режим доступа: [http://redhelper.ru/.](http://redhelper.ru/)
- 14. Рейтинг онлайн-консультантов [Электронный ресурс] : подробный рейтинг онлайн-консультантов // Проект Chatrating – 2016. – Режим доступа: [http://chatrating.ru/ratings/.](http://chatrating.ru/ratings/)
- 15. Символика СФУ [Электронный ресурс] : руководство по использованию визуального стиля СФУ // Сибирский федеральный университет - 2016. Pежим доступа: [http://about.sfu-kras.ru/style/.](http://about.sfu-kras.ru/style/)
- 16. Как сделать свой сайт самому [Электронный ресурс] : пособие для начинающих // Ликбез для чайников в вопросах сайтостроения – 2010. – Режим доступа: [http://likbez-net.ru/.](http://likbez-net.ru/)

# ПРИЛОЖЕНИЕ А (справочное)

# **Ʉɨɞ ɮɚɣɥɚ index.php**

<span id="page-38-0"></span><?php defined('\_JEXEC') or die; JHtml:: ('behavior.framework', true);  $\text{Sapp} = \text{JFactor}$ ; getApplication(); ?>

<?php echo '<?'; ?>xml version="1.0" encoding="<?php echo \$this->\_charset ?>"?>

<!DOCTYPE html PUBLIC "-//W3C//DTD XHTML 1.0 Strict//EN" "http://www.w3.org/TR/xhtml1/DTD/xhtml1-strict.dtd">

<html xmlns="http://www.w3.org/1999/xhtml" xml:lang="<?php echo \$this- >language; ?>" lang="<?php echo \$this->language; ?>" dir="<?php echo \$this-  $\triangleright$ direction;  $? \triangleright$ "  $>$ 

<head>

<jdoc:include type="head" />

 <link rel="stylesheet" href="<?php echo \$this->baseurl ?>/templates/system/css/system.css" type="text/css" />

 <link rel="stylesheet" href="<?php echo \$this->baseurl ?>/templates/system/css/general.css" type="text/css" />

 <link rel="stylesheet" href="<?php echo \$this->baseurl ?>/templates/<?php echo \$this->template ?>/css/template.css" type="text/css" />

 <link rel="stylesheet" href="<?php echo \$this->baseurl ?>/templates/<?php echo \$this->template ?>/css/menu.css" type="text/css" /> <?php if( $$this$ ->countModules('left and right') == 0)  $$contentwidth = "100";$ 

if( $$this$ ->countModules('left or right') == 1)  $$contentwidth = "80"$ ;

if( $$this$ ->countModules('left and right') == 1)  $$contentwidth = "60";$ 

?>

<?php \$this->setGenerator('mysite'); ?>

</head>

<body>

<div id="page">

<div id="top">

<div id="logo" style="cursor: pointer;"

onclick="window.location.href='http://uppk.ipps.sfu-kras.ru/'">

</div>

<div id="user1">

<jdoc:include type="modules" name="user1" style="xhtml"

 $\rightarrow$ 

</div>

</div>

<?php if(\$this->countModules('user2')) : ?>

 $\langle$ div id="user2 " $>$ 

<jdoc:include type="modules" name="user2" style="xhtml"

 $\rightarrow$ 

 $\langle$ div $>$ 

 <?php endif; ?> <?php if(\$this->countModules('header')) : ?> <div id="header ">

<jdoc:include type="modules" name="header"

style="xhtml" />

</div>

<?php endif; ?>

<?php if(\$this->countModules('user3')) : ?>

<div id="user3">

<jdoc:include type="modules" name="user3" style="xhtml"

/>

 $\langle$ div $>$  <?php endif; ?> <?php if(\$this->countModules('left')) : ?> <div id="left"> <jdoc:include type="modules" name="left" style="xhtml" /> </div> <?php endif; ?> <div id="content<?php echo \$contentwidth; ?>">  $\leq$ jdoc:include type="message"  $\geq$  <jdoc:include type="component" style="xhtml" /> </div> <?php if(\$this->countModules('right')) : ?> <div id="rigth"> <jdoc:include type="modules" name="right" style="xhtml" /> </div>

<?php endif; ?>

<?php if(\$this->countModules('footer')) : ?>

<div id="footer">

<jdoc:include type="modules" name="footer" style="xhtml"

 $\rightarrow$ 

 $\langle$ div $>$ 

<?php endif; ?>

 $\langle$ div $>$ 

</body>

</html>

# ПРИЛОЖЕНИЕ Б (справочное)

# **Ʉɨɞ ɮɚɣɥɚ offline.php**

<span id="page-41-0"></span><?php

/\*\* @package Joomla.Site @subpackage Template.system

 \* @copyright Copyright (C) 2005 - 2012 Open Source Matters, Inc. All rights reserved.

 \* @license GNU General Public License version 2 or later; see LICENSE.txt \*/

defined('\_JEXEC') or die;

```
\text{Sapp} = \text{JFactor}::\text{getApplication}
```
?>

<!DOCTYPE html PUBLIC "-//W3C//DTD XHTML 1.0 Transitional//EN" "http://www.w3.org/TR/xhtml1/DTD/xhtml1-transitional.dtd">

<html xmlns="http://www.w3.org/1999/xhtml" xml:lang="<?php echo \$this- >language; ?>" lang="<?php echo \$this->language; ?>" dir="<?php echo \$this- >direction; ?>">

<head>

<jdoc:include type="head" />

 <link rel="stylesheet" href="<?php echo \$this->baseurl ?>/templates/<?php echo \$this->template;?>/css/offline.css" type="text/css" />

 $\langle$ ?php if (\$this->direction == 'rtl') : ?>

 <link rel="stylesheet" href="<?php echo \$this->baseurl ?>/templates/system/css/offline\_rtl.css" type="text/css" />

<?php endif; ?>

 <link rel="stylesheet" href="<?php echo \$this->baseurl ?>/templates/system/css/general.css" type="text/css" /> </head>

<body>

<jdoc:include type="message" />

<div id="frame" class="outline">

<?php if (\$app->getCfg('offline\_image')) : ?>

 $\langle$  src=" $\langle$ ?php echo \$app- $\langle$  petCfg('offline\_image'); ? $>$ " alt=" $\langle$ ?php echo htmlspecialchars(\$app->getCfg('sitename')); ?>" />

<?php endif; ?>

 $\text{th1}$ 

 <?php echo htmlspecialchars(\$app->getCfg('sitename')); ?>  $<$ /h1>

 <?php if (\$app->getCfg('display\_offline\_message', 1) == 1 && str\_replace(' ', ",  $\text{Sapp-}\text{getCfg}('offline_message'))$  != "): ?>

 $< p >$ 

<?php echo \$app->getCfg('offline\_message'); ?>

 $<$ /p>

 $\langle$ ?php elseif (\$app->getCfg('display\_offline\_message', 1) == 2 && str\_replace(' ', '', JText::\_('JOFFLINE\_MESSAGE')) != ''): ?>

 $< p >$ 

<?php echo JText::\_('JOFFLINE\_MESSAGE'); ?>

 $<$ /p $>$ 

<?php endif; ?>

 <form action="<?php echo JRoute::\_('index.php', true); ?>" method="post" id="form-login">

<fieldset class="input">

<p id="form-login-username">

<label for="username"><?php echo

JText::\_('JGLOBAL\_USERNAME') ?></label>

 <input name="username" id="username" type="text" class="inputbox" alt="<?php echo JText::\_('JGLOBAL\_USERNAME') ?>"  $size="18" / \ge$ 

 $<$ /p $>$ 

 <p id="form-login-password"> <label for="passwd"><?php echo JText::\_('JGLOBAL\_PASSWORD') ?></label>

 <input type="password" name="password" class="inputbox" size="18" alt="<?php echo JText::\_('JGLOBAL\_PASSWORD') ?>" id="passwd" />  $<$ /p>

<p id="form-login-remember">

 <label for="remember"><?php echo JText::\_('JGLOBAL\_REMEMBER\_ME') ?></label>

 <input type="checkbox" name="remember" class="inputbox" value="yes" alt="<?php echo JText::\_('JGLOBAL\_REMEMBER\_ME') ?>" id="remember" />

## </p>

 <input type="submit" name="Submit" class="button" value="<?php echo JText::\_('JLOGIN') ?>" />

<input type="hidden" name="option" value="com\_users" />

<input type="hidden" name="task" value="user.login" />

 <input type="hidden" name="return" value="<?php echo base64\_encode(JURI::base()) ?>" />

<?php echo JHtml::\_('form.token'); ?>

</fieldset>

</form>

 $\langle$ div $>$ 

</body>

</html>

### ПРИЛОЖЕНИЕ В (справочное)

### **Ʉɨɞ ɮɚɣɥɚ templateDetails.xml**

<span id="page-44-0"></span><?xml version="1.0" encoding="utf-8"?>

<!DOCTYPE install PUBLIC "-//Joomla! 2/5//DTD template 1.0//EN" "http://www.joomla.org/xml/dtd/2.5/template-install.dtd">

<extension

version="2.5"

type="template"

client="site">

<name>klinika</name>

<version>1.0</version>

<creationDate>06/05/2015</creationDate>

<author> Kseniya Suhinina </author>

<authorEmail> Aksiniya.94@mail.ru </authorEmail>

<copyright> GNU/GPL</copyright>

<description>corporate\_site\_clinic</description>

<files>

<folder>css</folder>

<folder>images</folder>

<folder>html</folder>

<filename>index.php</filename>

<filename>offline.php</filename>

</files>

<positions>

<position>user1</position>

<position>user2</position>

<position>user3</position>

<position>header</position>

<position>left</position>

<position>right</position>

<position>footer</position>

</positions>

</extension>

# ПРИЛОЖЕНИЕ Г 1 (справочное)

# **Ʉɨɞ ɮɚɣɥɚ template.css**

<span id="page-46-0"></span>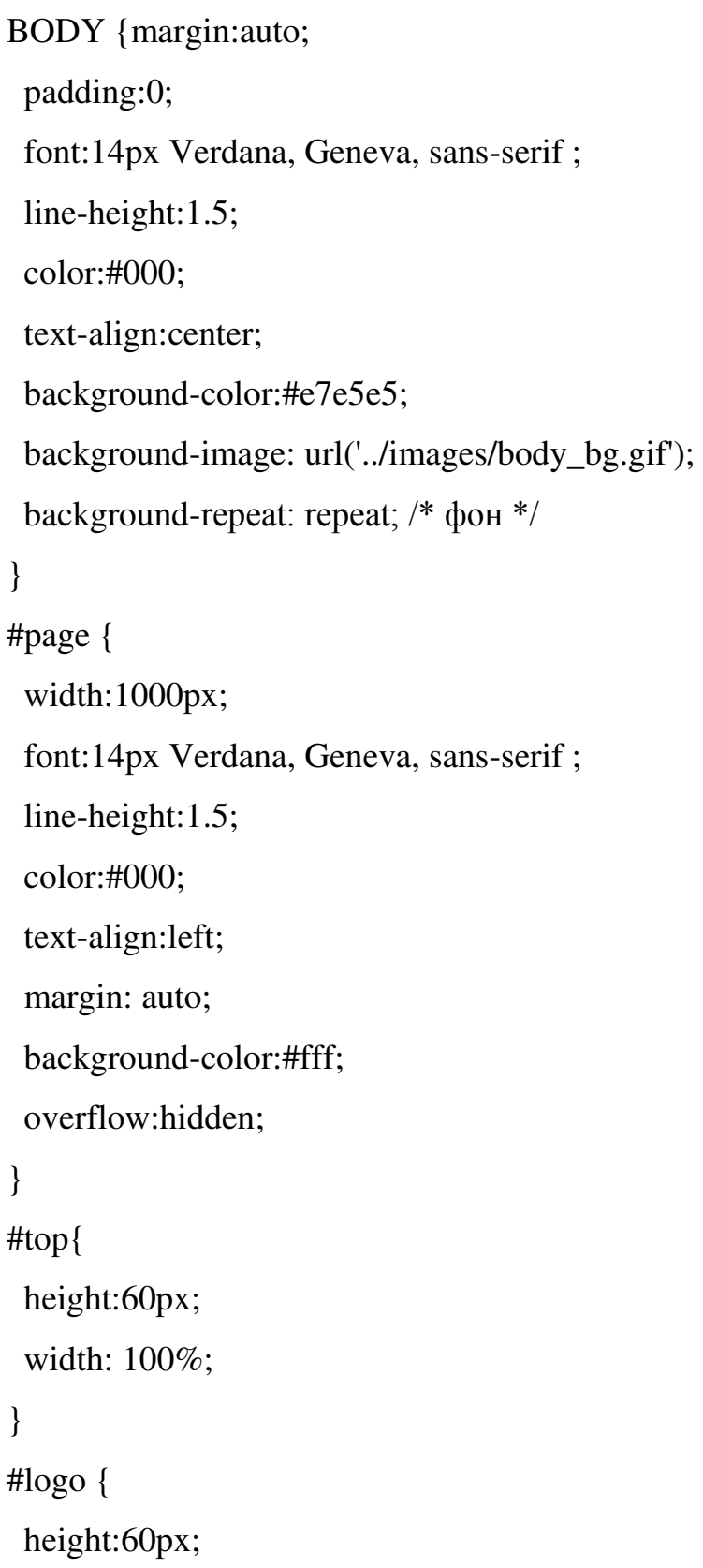

```
 width: 650px; 
  float: left; 
  background-image: url('../images/logo.png'); 
  background-repeat:no-repeat; 
} 
#user1 { 
  height:60px; 
  width: 350px; 
  float: left; 
  background-color:#FFFFFF 
} 
.moduletable_poisk { 
 background-color:#fff; /* модуль поиска */
} 
#user1 input { 
  background:url('../images/search.png') no-repeat; 
  height:20px; 
  width:245px; 
  font:12px Verdana, Geneva, sans-serif; 
  margin:15px 0 0 80px; 
  font-style:italic; 
  border:3px inset #66cc33; 
} 
#user2 { 
  width: 100%; 
  clear:both; 
} 
#header { 
  width:100%; 
}
```

```
.moduletable_header {margin-bottom:0px; /* модуль вывода картинки */
  aign: center; 
} 
.moduletable_header img { 
  padding: 0 64px 0 64px; 
  aign: center; 
} 
.moduletable header p \frac{1}{8} /* margin-left: 64 px;
 margin-right: 64 px; /* позиционирование картинки */
  padding: 0 64 0 64px; 
  align: center; 
} 
#user3 { 
  width: 100%; 
} 
.moduletable_nav { /* модуль навигации по сайту */
  color:#e7e5e5; 
  font-style:italic; 
  font-weight: normal; 
  padding:0 0 0 15px; 
  background-color:#66cc33; 
} 
.moduletable foot \frac{1}{*} модуль футера */
  margin-left:25px; 
  margin-right:25px; 
  text-align:center; 
  padding:10px; 
} 
#left { 
  float:left;
```

```
 width:250px; 
} 
#rigth { 
  float:left; 
  width:250px; 
} 
#content60 { 
  float:left; 
  width:440px; 
 padding: 0 5px 0 5px;
} 
#content80 { 
  float:left; 
  width:690px; 
 padding: 0 5px 0 5px;
} 
#content100 { 
  float:left; 
  width:990px; 
 padding: 0 5px 0 5px;
} 
#content60, #content80, #content100 {/* оформление текста статей */
  text-align:justify; 
  line-height: 1.5; 
  margin-top:5px; 
  } 
#footer { 
 width:100%;
  clear:both; 
  background: url('../images/footer.png') no-repeat;
```

```
50
```
}

#content60 ul li,#content80 ul li,#content100 ul li {/\*оформление списка\*/ list-style-image: url('../images/blok.png'); list-style-position: outside; padding: 0 0 0 10px; margin:0 0 0 0 5px;

}

#content60 p img,#content80 p img,#content100 p img  $\frac{1}{8}$  /\* отступы от картинки в статье  $*/$ 

```
 padding:5px;
```
}

```
.button,input.button,button.validate {/* оформление кнопок */
```

```
 background:#339933;
```

```
 color:#fff;
```

```
 margin:2px;
```

```
 padding:2px 10px 2px 10px;
```

```
 cursor:pointer;
```

```
}
```

```
.moduletable { /* общее оформление модулей */
```

```
 font:12px Arial, Helvetica, sans-serif;
```

```
 color:#000;
```

```
 line-height:1.5;
```

```
 text-align:left;
```

```
 padding:0px;
```

```
 margin:2px;
```

```
 border:2px solid #cccccc;
```
}

```
.moduletable h3{ /* оформление заголовка модуля */
```

```
 font: bold 12px Arial, Helvetica, sans-serif;
```

```
 text-transform: uppercase; 
  text-align:left; 
  padding:5px 0 5px 5px; 
  color:#cccccc; 
  background-color:#ff9900; 
} 
.moduletable p {padding:5px; /* оформление абзацев модуля */
} 
.moduletable img {margin:2px; /* оформление картинок модуля */
} 
.moduletable ul li{ /* оформление списков модуля */
  list-style-image: url('../images/blok.png'); 
  list-style-position: outside; 
  padding: 0 0 0 12px; 
  margin:5px; 
} 
* \{margin: 0; \text{/*} отступы вокруг элементов */
 padding:0 рх; /* поля вокруг текста */} 
h1, h2, h3, h4, h5, h6, 
h1 a, h2 a, h3 a, h4 a, h5 a, h6 a 
h1 a:hover, h2 a:hover, h3 a:hover, h4 a:hover, h5 a:hover, h6 a:hover
h1 a:visited, h2 a:visited, h3 a:visited, h4 a:visited, h5 a:visited, h6 a:visited{
  font-weight: bold; 
  font-style: normal; 
 text-decoration: none; /* общие для всего контента заголовки */
} 
a { text-decoration: underline; 
 color:#ff9900; /* оформление ссылок */}
```

```
52
```

```
а:link { color: #ff9900; /* непосещенные ссылки */
} 
a:visited { color:#сс6600; /* посещенные ссылки */
} 
h1, h1 a, h1 a:link, h1 a:visited, h1 a:hover{
  font-size:20px; 
  color: #339933; 
  text-align:center; 
 margin-bottom:5px; /* заголовки 1 уровня */
} 
h2, h2 a, h2 a:link, h2 a:visited, h2 a:hover{ 
  font-size:18px; 
  color: #009900; 
  text-align:left; 
  border-bottom:1px dotted #006600; 
 margin-bottom:5px; /* заголовки 2 уровня */
} 
h3, h3 a, h3 a:link, h3 a:visited, h3 a:hover{ 
  font-size: 16px; 
 text-align:left; /* заголовки 3 уровня */
} 
h4, h4 a, h4 a:link, h4 a:visited, h4 a:hover,h5, h5 a, h5 a:link, h5 a:visited, h5 
a:hover,h6, h6 a, h6 a:link, h6 a:visited, h6 a:hover{ 
  font-size:14px; 
  color: #336600; 
 text-align:left; /* заголовки 4 уровня */
} 
а img {border: 2px inset #999999 ; /* картинка, как ссылка */
} 
p img {margin:0; /* картинка в тексте */
```

```
} 
р {margin: 0 0 12px 0; /* оформление абзацев */
} 
.moduletable_gk4{ 
  font:14px Verdana, Geneva, sans-serif ; 
  color:#000; 
  font-style:italic; 
  background:url('../images/user3_bg.png') repeat-y;
} 
.moduletable_gk4 h4{ 
  padding: 2px 0px; 
  font:bold 14px Verdana, Geneva, sans-serif; 
  color:#000; 
  font-style:italic; 
} 
.moduletable_gk4 h4 a{ 
  padding: 2px 0px; 
  font:bolder 14px Verdana, Geneva, sans-serif; 
  color:#000; 
  font-style:italic; 
} 
.moduletable_gk4 a{ 
  font-size:14px; 
  color:#000; 
  padding:5px; 
  text-decoration:underline; 
} 
.moduletable_gk4 a:hover { 
  font-size:14px; 
  color:#009900;}
```
# ПРИЛОЖЕНИЕ Г2 (справочное)

# Код файла menu.css

```
.moduletable_topmenu {/* моуль горизонтального меню */
       font:bold 14px Arial, Helvetica, sans-serif; 
       text-transform: uppercase; 
       text-align:center; 
       background-color:#999999; 
       height:36px; 
       border-bottom:6px solid #666666; 
} 
.moduletable topmenu ul \frac{1}{2} /* оформление списков */
       margin-top:10px; 
       float:left; 
       left:50%; 
       position:relative; 
} 
.moduletable_topmenu ul li { /* оформление пунктов списков */
       float:left; 
       left:-50%; 
       list-style:none; 
       position:relative; 
       border-left:2px ridge #fff; 
       border-right:2px ridge #fff; 
       margin-left:-2px; 
} 
.moduletable topmenu ul li а \frac{1}{8} /* оформление ссылок */
       display: inline; 
       padding:5px 15px;
```

```
 text-decoration:none; 
       color:#fff; 
} 
.moduletable topmenu li a:hover {/* ссылки при наведении */
       display:inline; 
       color:#cccccc; 
       text-decoration:underline; 
} 
.moduletable_menu { /* соформление вертикального меню */
       font: bold 12px Arial, Helvetica, sans-serif; 
       text-transform: uppercase; 
       text-align:left; 
       padding:0px; 
       margin:5px; 
} 
.moduletable menu h3 \frac{1}{8} /* заголовок меню*/
       font: bold 12px Arial, Helvetica, sans-serif; 
       padding:5px 0 5px 10px; 
       color:#fff; 
       background-color:#666666; 
} 
.moduletable menu ul li { /* оформление пунктов списков */
       list-style:none; 
} 
.moduletable menu ul li а \frac{1}{2} /* оформление ссылок */
       display:block; 
       padding:10px; 
       text-decoration:none; 
       color:#ff9900; 
       border-bottom:2px dotted #ff9900;
```

```
56
```

```
} 
.moduletable_menu li a:hover{/* ссылки при наведении */
       display:block; 
       text-decoration:underline; 
       color:#cc6600; 
}
```
# ПРИЛОЖЕНИЕ ГЗ **(справочное)**

# **Ʉɨɞ ɮɚɣɥɚ offline.css**

```
/**
```
 \* @copyright Copyright (C) 2005 - 2012 Open Source Matters, Inc. All rights reserved. \* @license GNU General Public License version 2 or later; see LICENSE.txt \*/

body {

margin: 0; padding: 0; font-family: Arial, Helvetica, Sans Serif; font-size: 78%; color: #333333; text-align: center;

# }

img { border: 0 none; margin-left: auto; margin-right: auto;

}

/\* -- id styles ------------------------------------- \*/

#frame {

 margin: 100px auto; width: 400px; height:240px;

```
 background-image: url('../images/offline_page.png');
```

```
}
```

```
#frame h1 { 
font:bold 24px Arial, Helvetica, sans-serif small-caps; 
color: #009933; 
text-align:center; 
margin-top:230px; 
}
```

```
#frame p { 
font:16px Arial, Helvetica, sans-serif small-caps; 
color:#000;
```

```
}
```

```
#frame form { 
        text-align: left; 
} 
/* -- class styles ---------------------------------- */
.outline { 
  background: #ffffff; 
  padding: 2px;
```

```
}
```
/\* -- form styles ----------------------------------- \*/

```
form { margin: auto; }
form p \{ margin: 0; padding: 0; \}form fieldset { border: 0 none; margin: 0em; padding: 0.2em;} 
label { display: block; float: left; }
input { padding: 1px; }
```

```
input.button {
```
padding:5px;

font:14px Arial, Helvetica, sans-serif small-caps;

color:#000;

cursor: pointer;

} input.button:hover { border-color: #ff9900; }

```
label { margin: 5px 0px 2px 0px; width: 10em;} 
form p { padding: 0.2em 0 0.2em 0; } 
form br { display: none; } 
input { border: 1px solid #0E67A1; } 
#frmlogin { margin: 0 10px 0 10px; } 
#frmlogin fieldset.button { text-align: right; }
```